# Lenovo 3000 C Series şi N Series Ghid de service şi depanare

## *Conţine:*

- v **Prezentarea altor surse de informaţii**
- v **Sugestii importante pentru îngrijirea calculatorului**
- v **Diagnosticarea şi depanarea**
- v **Opţiuni de recuperare**
- v **Despre ajutor şi service**
- v **Informaţii privind garanţia calculatorului**

# Lenovo 3000 C Series şi N Series Ghid de service şi depanare

#### **Notă**

Înainte de a folosi aceste informaţii şi produsul la care se referă, citiţi:

- v *Ghid pentru măsuri de siguranţă şi garanţie*, manual inclus în pachet împreună cu această publicaţie.
- v Informaţii privind comunicaţia fără fir în ajutorul online Access Help şi Anexa D, ["Observaţii",](#page-52-0) la pagina 45.
- v *Observaţie privind regulamentele pentru Lenovo 3000*, inclusă în pachetul care conţine această publicaţie.

## **Cuprins**

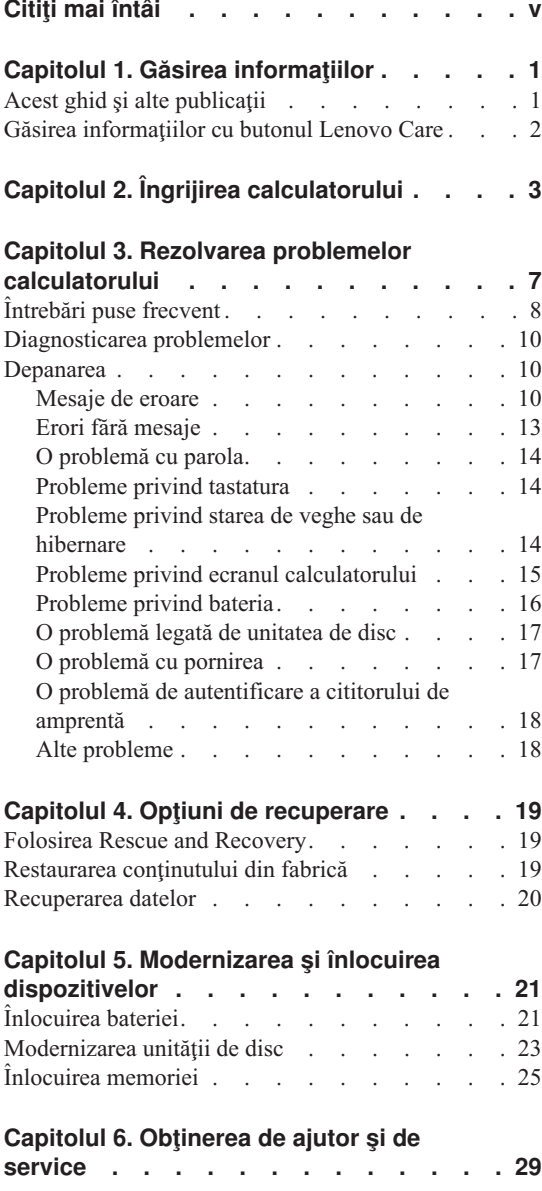

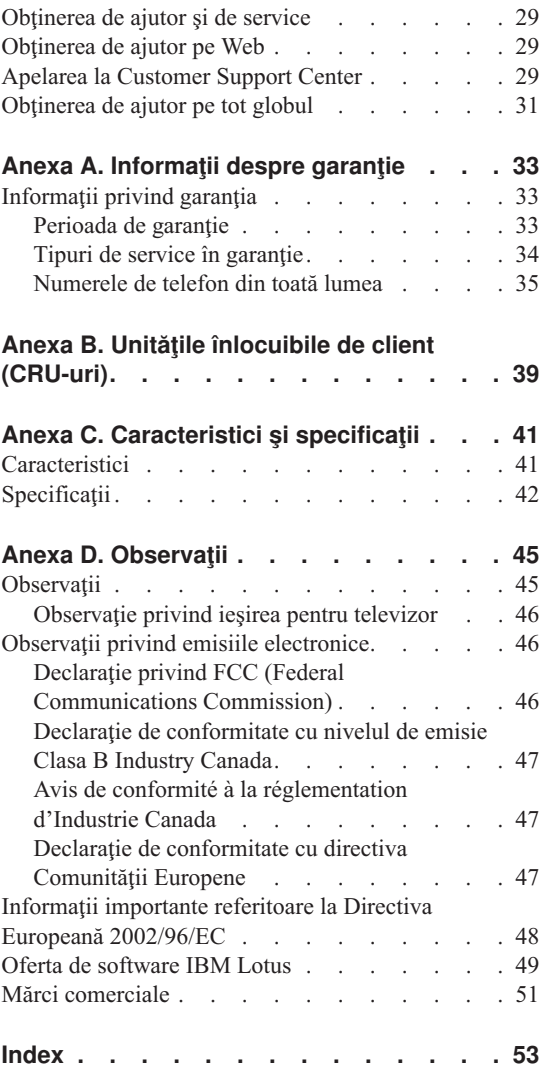

## <span id="page-6-0"></span>**Citiţi mai întâi**

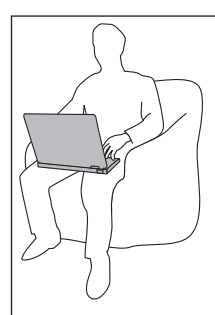

Nu tineti calculatorul (sau altă componentă care se încălzeste în timpul funcționării) pe genunchi sau în contact cu altă parte a corpului dumneavoastră pentru o perioadă îndelungată atunci când este pornit sau se încarcă bateria.

Când un adaptor de curent continuu este conectat la o priză și la calculator, el generează căldură. Când îl folositi, adaptorul nu trebuie să atingă nici o parte a corpului dumneavoastră. Nu folosiţi niciodată adaptorul pentru a vă încălzi corpul. Contactul prelungit cu corpul, chiar şi prin îmbrăcăminte, ar putea cauza o arsură de piele.

Poziționați cablurile adaptorului de curent continuu, mouse-ului, tastaturii, imprimantei sau ale oricărui alt dispozitiv electronic sau linii de comunicaţii, în aşa fel încât să nu poată fi agăţate de către maşină sau de alte obiecte, să nu se calce pe ele, să nu se împiedice de ele sau să nu fie supuse unor acţiuni care ar putea duce la împiedicarea bunei funcționări a calculatorului. Aplicarea unor forțe puternice poate duce la deteriorarea sau ruperea cablurilor.

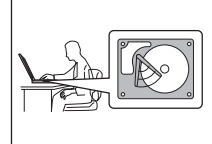

Pentru a preveni deteriorarea discului şi apoi pierderea datelor, înainte de a muta calculatorul apăsaţi Fn+F4 pentru a-l aduce în modul de veghe sau opriţi-l. Înainte de a muta calculatorul, asiguraţi-vă că indicatorul stării de veghe este activat (este verde).

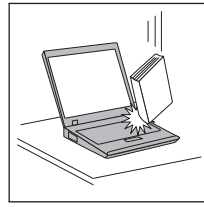

Nu-l trântiţi, nu-l ciocniţi, nu-l zgâriaţi, nu-l torsionaţi, nu-l loviţi, nu-l zgâlțâiți și nu puneți obiecte grele pe el, pe ecran sau pe dispozitivele externe.

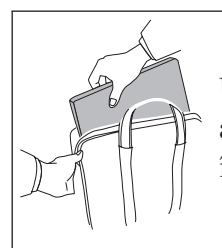

Utilizaţi o geantă de calitate pentru transport, care furnizează amortizarea şi protecţia corespunzătoare. Nu vă împachetaţi calculatorul într-o valiză sau geantă prea strâmtă.

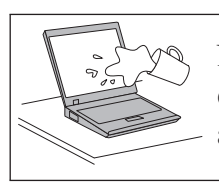

Nu puneţi lichide în apropierea calculatorului dumneavoastră, pentru a evita vărsarea accidentală a acestora, şi ţineţi-vă calculatorul departe de apă, pentru a evita pericolul de electrocutare.

## <span id="page-8-0"></span>**Capitolul 1. Găsirea informaţiilor**

## **Acest ghid şi alte publicaţii**

#### **Instrucţiunile de setare**

vă ajută să despachetaţi calculatorul şi să vă pregătiţi de lucru. Sunt oferite câteva sugestii pentru utilizatorii începători şi prezentări introductive ale software-ului preinstalat de Lenovo.

#### **Acest** *Ghid de service şi depanare*

oferă informaţii privind îngrijirea calculatorului, depanarea de bază, unele proceduri de recuperare, ajutorul și service-ul și garanția. Informațiile referitoare la depanare din acest ghid tratează numai problemele care vă pot împiedica să accesaţi cuprinzătorul portalul de ajutor şi informare Lenovo Care<sup>SM</sup>, preîncărcat pe calculator.

#### **Access Help**

este un manual online cuprinzător, care vă oferă răspunsuri la majoritatea întrebărilor referitoare la calculator, vă ajută să configuraţi caracteristicile şi uneltele preinstalate sau vă rezolvă problemele. Pentru a deschide Access Help, faceţi clic pe **Start**, mutaţi indicatorul la **All Programs** şi apoi la **Lenovo Care**. Faceţi clic pe **Access Help**.

#### **Lenovo Care**

oferă un acces uşor la uneltele software şi siturile cheie Lenovo, eliminând necesitatea de a avea tot timpul la dumneavoastră alte manuale de referință. Pentru a deschide Lenovo Care, apăsați butonul Lenovo Care pe tastatură. Pentru informații referitoare la folosirea butonului Lenovo Care, vedeți "Găsirea [informaţiilor](#page-9-0) cu butonul Lenovo Care" la pagina 2.

#### **Ghid pentru măsuri de siguranţă şi garanţie**

contine instructiuni pentru măsurile de siguranță cu caracter general și versiunea integrală a Declaratiei Lenovo de garanție limitată.

#### **Observaţie privind regulamentele**

este o completare a acestui ghid. Cititi-o înainte de a utiliza caracteristicile de comunicatie fără fir (wireless) ale calculatorului. Calculatorul respectă standardele de frecvente radio și siguranță pentru fiecare regiune sau țară în care a fost aprobat pentru folosirea comunicației fără fir. Trebuie să instalati si să folositi calculatorul în strictă concordanță cu regulamentele locale pentru frecvențele radio.

## <span id="page-9-0"></span>**Găsirea informaţiilor cu butonul Lenovo Care**

Butonul Lenovo Care vă poate ajuta în multe situaţii în care calculatorul operează normal și chiar și atunci când apar probleme de funcționare. Apăsați butonul Lenovo Care pentru a deschide Lenovo Care, care vă oferă acces la ilustraţii informative şi instrucţiuni uşor de urmat pentru pornirea şi folosirea eficientă a calculatorului.

De asemenea, puteți folosi butonul Lenovo Care ca să întrerupeți secvența de pornire a calculatorului şi să lansaţi spaţiul de lucru Rescue and Recovery™, care rulează independent de sistemul de operare Windows si este ascuns fată de acesta.

## <span id="page-10-0"></span>**Capitolul 2. Îngrijirea calculatorului**

Deşi calculatorul dumneavoastră este proiectat să funcţioneze în siguranţă în medii de lucru normale, nu trebuie să îl manevraţi neglijent. Urmând aceste sugestii importante, veți obține de la calculatorul dumneavoastră cea mai bună funcționare, iar folosirea lui vă va face plăcere.

#### **Sugestii importante:**

#### **Fiţi atent unde şi cum lucraţi**

- v Nu țineți calculatorul (sau altă componentă care se încălzește în timpul funcționării) pe genunchi sau în contact cu altă parte a corpului dumneavoastră pentru o perioadă îndelungată atunci când este pornit sau se încarcă bateria. Calculatorul disipă căldură în timpul funcționării normale. Această căldură este în funcție de nivelul de activitate a sistemului şi de nivelul de încărcare a bateriei. Contactul prelungit cu corpul dumneavoastră, chiar şi prin îmbrăcăminte, ar putea cauza disconfort sau, eventual, o arsură de piele.
- v Când un adaptor de curent continuu este conectat la o priză şi la calculator, el generează căldură. Când îl folosiţi, adaptorul nu trebuie să atingă nici o parte a corpului dumneavoastră. Nu folositi niciodată adaptorul pentru a vă încălzi corpul. Contactul prelungit cu corpul, chiar şi prin îmbrăcăminte, ar putea cauza o arsură de piele.
- Pozitionati cablurile adaptorului de curent continuu, mouse-ului, tastaturii, imprimantei sau ale oricărui alt dispozitiv electronic sau linii de comunicații, în asa fel încât să nu poată fi agătate de către masină sau de alte obiecte, să nu se calce pe ele, să nu se împiedice de ele sau să nu fie supuse unor actiuni care ar putea duce la împiedicarea bunei functionări a calculatorului. Aplicarea unor forte puternice poate duce la deteriorarea sau ruperea cablurilor.
- v Nu păstrați lichide în apropierea calculatorului, pentru a evita vărsarea accidentală a acestora și tineți-vă calculatorul departe de apă (pentru a evita pericolul de electrocutare).
- v Păstrati materialele pentru împachetare la loc sigur, unde nu pot ajunge copiii, pentru a preveni riscul de sufocare cu pungile din plastic.
- Tineti-vă calculatorul departe de magneti, telefoane celulare active, aparate electrice sau difuzoare (la 13 cm/5 inch).
- v Evitati să vă supuneți calculatorul la temperaturi extreme (mai puțin de  $5^{\circ}C/41^{\circ}F$  sau mai mult de 35°C/95°F).

### **Aveţi grijă de calculatorul dumneavoastră**

v Evitaţi să plasaţi obiecte (inclusiv hârtie) între ecran şi tastatură sau sub tastatură.

- <span id="page-11-0"></span>v Nu-l aruncati, nu-l ciocniti, nu-l zgâriati, nu-l torsionati, nu-l loviti, nu-l zgâltâiti și nu puneti obiecte grele pe el, pe ecran sau pe dispozitivele externe.
- v Ecranul calculatorului dumneavoastră este proiectat pentru a fi deschis şi utilizat la un unghi putin mai mare de 90 de grade. Nu deschideti ecranul la mai mult de 135 de grade, deoarece se pot defecta balamalele calculatorului.

## **Transportaţi calculatorul cu grijă**

- v Înainte de a muta calculatorul, asiguraţi-vă că aţi înlăturat toate mediile de stocare, că aţi oprit toate dispozitivele ataşate şi că aţi deconectat toate cablurile.
- v Înainte de a muta calculatorul, asiguraţi-vă că acesta este în modul de veghe sau de hibernare sau este oprit. Aceasta va preveni defectarea discului şi pierderea de date.
- v Când vă ridicaţi calculatorul, ţineţi-l de partea de jos. Nu ridicaţi şi nu ţineţi calculatorul de ecran.
- v Pentru transport utilizaţi o geantă de calitate, care să asigure amortizarea şi protecţia corespunzătoare. Nu vă împachetaţi calculatorul într-o valiză sau geantă prea strâmtă.

## **Manevraţi corespunzător mediile şi unităţile de stocare**

- v Dacă aveți un calculator cu o unitate optică, ca de exemplu CD, DVD sau CD-RW/DVD, nu atingeţi suprafaţa discurilor sau lentilele din tavă.
- v Nu închideți tava înainte să auziți cum CD-ul sau DVD-ul face clic în urma fixării pe pivotul central al unităţii de CD, DVD sau CD-RW/DVD.
- La instalarea unității de disc, dischetă, CD, DVD sau CD-RW/DVD, urmați instrucţiunile furnizate cu componenta hardware şi apăsaţi pe dispozitiv doar acolo unde este nevoie.

## **Aveţi grijă la setarea parolelor**

• Tineti minte parolele. Dacă uitați o parolă pentru supervizor sau pentru disc, furnizorul de servicii autorizat de Lenovo nu o va reseta și puteți fi nevoit să vă înlocuiti placa de sistem sau unitatea de disc.

## **Alte sugestii importante**

- v Modemul calculatorului dumneavoastră poate utiliza doar o retea telefonică analogică sau o retea telefonică comutată publică (PSTN). Nu conectati modemul la PBX (private branch exchange - centrală telefonică cu ramificare privată) sau la orice altă linie de extensie telefonică digitală, deoarece aceasta vă poate deteriora modemul. Liniile telefonice analogice sunt utilizate de obicei în locuinte, în timp ce liniile telefonice digitale sunt utilizate adesea în hoteluri sau în clădiri de birouri. Dacă nu sunteți sigur ce tip de linie utilizați, consultați-vă compania de telefonie.
- v Calculatorul dumneavoastră poate avea atât un conector Ethernet, cât şi un conector pentru modem. În acest caz, asiguraţi-vă că aţi conectat cablul de comunicaţii la cel corect, pentru a nu se deteriora conectorul.
- Înregistrați-vă produsele Lenovo la Lenovo (consultați pagina Web: www.lenovo.com/register). Aceasta poate ajuta autorităţile să vă returneze

calculatorul dacă este pierdut sau furat. De asemenea, dacă vă înregistrați calculatorul, Lenovo poate să vă anunte despre apariția unor informații tehnice și despre modernizări.

- v Calculatorul dumneavoastră trebuie să fie demontat şi reparat numai de către un tehnician de service autorizat pentru Lenovo.
- v Nu modificați și nu lipiți bandă adezivă pe zăvoare pentru a menține ecranul deschis sau închis.
- v Aveți grijă să nu răsturnați calculatorul în timp ce adaptorul c.a. este conectat. Aceasta ar putea rupe conectorul adaptorului.
- v Depozitaţi unităţile externe şi amovibile de disc, dischetă, CD, DVD şi CD-RW/DVD în containerele şi pachetele corespunzătoare atunci când nu sunt utilizate.
- v Înainte de a începe instalarea unuia dintre următoarele dispozitive, atingeţi un obiect de metal legat la pământ. În acest fel reduceţi cantitatea de electricitate statică înmagazinată în corpul dumneavoastră. Electricitatea statică poate distruge dispozitivul.
	- Placă de memorie, ca de exemplu SD Card, Memory Stick, MultiMediaCard, xD-Picture sau Memory Stick Pro
	- Modul de memorie

### **Curăţarea carcasei calculatorului**

Ocazional, curătați-vă calculatorul în felul următor:

- 1. Preparați un amestec cu un detergent de bucătărie usor (unul care nu contine pulbere abrazivă sau substante chimice ca acizi sau baze puternice). Folositi 5 părți apă și o parte detergent.
- 2. Înmuiați un burete în detergentul diluat.
- 3. Stoarceţi lichidul în plus din burete.
- 4. Stergeti carcasa cu buretele, folosind o miscare circulară și aveti grijă să nu curgă lichidul în exces.
- 5. Ştergeţi suprafaţa pentru a înlătura detergentul.
- 6. Spălaţi buretele în jet de apă curată.
- 7. Stergeti carcasa cu buretele curat.
- 8. Stergeti suprafața din nou cu o cârpă moale, uscată, fără scame.
- 9. Asteptați ca suprafața calculatorului să se usuce complet și înlăturați toate scamele de pe ea.

## **Curăţarea tastaturii calculatorului**

- 1. Puneţi puţin alcool izopropilic pe o cârpă moale, fără praf.
- 2. Ştergeţi capacul fiecărei taste cu cârpa. Ştergeţi tastele una câte una; dacă ştergeţi mai multe taste o dată, cârpa se poate agăţa între două taste alăturate şi poate să le deterioreze. Aveţi grijă să nu picure lichid pe sau între taste.

## <span id="page-13-0"></span>*Îngrijirea calculatorului*

- 3. Asteptati să se usuce.
- 4. Pentru a înlătura firimiturile și particulele de praf de sub taste, puteți folosi o pensulă cu pompită de la aparatul de fotografiat sau jetul de aer rece de la un uscător de păr.

**Notă:** Evitaţi aplicarea substanţei de curăţare direct pe ecran sau pe tastatură.

### **Curăţarea ecranului calculatorului**

- 1. Ştergeţi uşor ecranul cu o cârpă moale, uscată, fără scame. Dacă vedeţi pe ecran un semn asemănător unei zgârieturi, acesta poate fi o pată transferată de la tastatură atunci când capacul a fost apăsat din exterior.
- 2. Ştergeţi pata uşor, cu o cârpă moale, uscată.
- 3. Dacă pata este persistentă, umeziţi o cârpă moale fără scame, cu apă sau un amestec de apă fără impurităţi şi alcool izopropilic în proporţii egale.
- 4. Stoarceţi cât puteţi lichidul din ea.
- 5. Ştergeţi ecranul din nou; nu lăsaţi nici o picătură să se scurgă în calculator.
- 6. Asiguraţi-vă că aţi uscat ecranul înainte de a-l închide.

## **Îngrijirea cititorului de amprentă**

Următoarele acţiuni ar putea defecta cititorul de amprentă (la unele modele) sau ar putea duce la funcţionarea lui necorespunzătoare:

- Deteriorarea suprafetei cititorului cu un obiect dur, ascutit.
- v Zgârierea suprafeţei cititorului cu unghia sau alt obiect dur.
- v Folosirea sau atingerea cititorului cu un deget murdar.

Dacă observați una dintre situațiile următoare, curățați cu grijă suprafața cititorului folosind o cârpă uscată, moale şi fără scame:

- Suprafața cititorului este murdară sau pătată.
- Suprafața cititorului este umedă.
- v Adesea cititorul nu reuşeşte să înroleze sau să autentifice amprenta.

## <span id="page-14-0"></span>**Capitolul 3. Rezolvarea problemelor calculatorului**

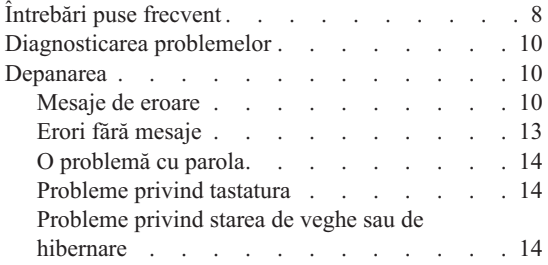

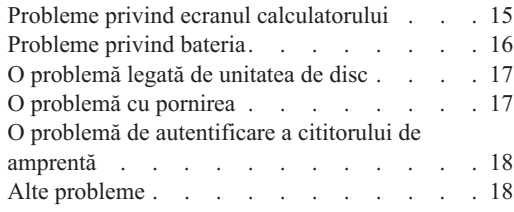

**Notă:** Vedeţi Access Help dacă sistemul rulează şi Access Help este accesibil. Acest capitol prezintă informaţii care pot fi folosite atunci când Access Help nu este accesibil.

## <span id="page-15-0"></span>**Întrebări puse frecvent**

Această secţiune prezintă întrebările care se pun de obicei şi vă arată unde puteţi găsi răspunsuri detaliate. Pentru informaţii suplimentare privind publicaţiile livrate o dată cu calculatorul, vedeţi "Acest ghid şi alte [publicaţii"](#page-8-0) la pagina 1.

**Ce măsuri de siguranţă trebuie să aplic atunci când folosesc calculatorul?** Pentru informații detaliate privind măsurile de siguranță, vedeți manualul separat Ghid pentru măsuri de siguranță și garanție.

#### **Cum pot preveni apariţia problemelor legate de calculator?**

Vedeti "Cititi mai întâi" la [pagina](#page-6-0) v și Capitolul 2, "Îngrijirea [calculatorului",](#page-10-0) la [pagina](#page-10-0) 3 în acest ghid. Puteţi găsi şi alte sugestii în secţiunea Preventing problems din ajutorul online Access Help.

#### **Care sunt principalele caracteristici hardware ale noului meu calculator?**

Vedeţi secţiunea "Lenovo 3000 tour" din ajutorul online Access Help.

#### **Unde pot găsi specificaţiile detaliate pentru maşina mea?**

Vedeti www.lenovo.com/support

### **Trebuie să-mi modernizez un dispozitiv** *sau* **să înlocuiesc una dintre următoarele: unitatea de disc, memoria sau tastatura.**

Vedeţi secţiunea Anexa B, "Unităţile înlocuibile de client [\(CRU-uri\)",](#page-46-0) la pagina [39](#page-46-0) în acest ghid, în care sunt prezentate CRU-urile și locul unde puteți găsi instrucţiuni pentru înlăturarea sau înlocuirea componentelor.

#### **Calculatorul meu nu funcţionează corespunzător.**

Studiaţi secţiunea "Problem solving " din ajutorul online Access Help. În acest ghid sunt menţionate numai problemele care vă pot împiedica să obţineţi accesul la sistemul de ajutor online.

#### **Cum pot lua legătura cu Customer Support Center?**

Vedeţi Capitolul 6, ["Obţinerea](#page-36-0) de ajutor şi de service", la pagina 29 în acest ghid. Pentru numărul de telefon al celui mai apropiat sediu Customer Support Center, vedeţi ["Numerele](#page-42-0) de telefon din toată lumea" la pagina 35.

#### **Unde pot găsi informaţii referitoare la garanţie?**

Pentru informații detaliate privind garanția, vedeți manualul separat Ghid pentru măsuri de siguranță și garanție. Pentru garanția care se aplică în cazul calculatorului dumneavoastră, inclusiv perioada de garanție și tipul de service în garanție, vedeți "Informații privind garanția" la pagina 33.

## <span id="page-17-0"></span>**Diagnosticarea problemelor**

Dacă aveţi o problemă cu calculatorul dumneavoastră, îl puteţi testa utilizând PC-Doctor® pentru Windows. Pentru a rula PC-Doctor pentru Windows, faceţi următoarele:

- 1. Faceti clic pe **Start**.
- 2. Mutaţi cursorul la **All programs** şi apoi la **PC-Doctor for Windows**.
- 3. Faceti clic pe **PC-Doctor**.

Pentru informații suplimentare despre PC-Doctor for Windows, vedeți ajutorul pentru program.

#### **Atenţie**

Rularea unui test poate dura câteva minute sau mai mult. Asigurați-vă că aveti timp să rulați întregul test; nu întrerupeți testul în timp ce rulează.

Dacă vă pregătiți să contactați Customer Support Center, aveți grijă să tipăriți istoricul testului, pentru a putea oferi rapid informatii tehnicianului care asigură asistenta.

## **Depanarea**

Dacă problema dumneavoastră nu apare aici, vedeți Access Help, sistemul de ajutor încorporat. Sectiunea următoare descrie doar problemele care vă pot împiedica să accesati acest sistem de ajutor.

## **Mesaje de eroare**

În continuare este prezentată o listă cu mesajele pe care le poate afişa BIOS. Cele mai multe dintre ele apar când rulează POST. Unele afișează informații despre un dispozitiv hardware, de exemplu cantitatea de memorie instalată. Altele pot indica o problemă legată de un dispozitiv, de exemplu modul în care a fost configurat. În continuarea listei sunt prezentate explicaţiile mesajelor şi remedii pentru problemele raportate. Dacă sistemul afişează unul dintre mesajele marcate mai jos cu un asterisc (\*), notaţi-l şi luaţi legătura cu reprezentantul de marketing. Dacă sistemul eşuează după ce faceţi modificări în meniurile BIOS Setup Utility, resetaţi calculatorul, intraţi în BIOS Setup Utility şi configuraţi setările implicite sau corectaţi eroarea.

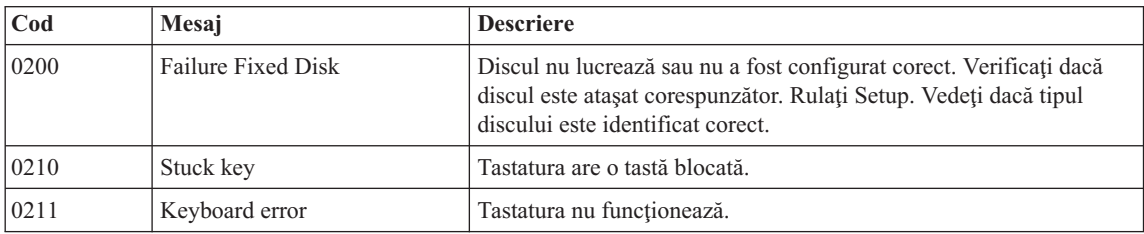

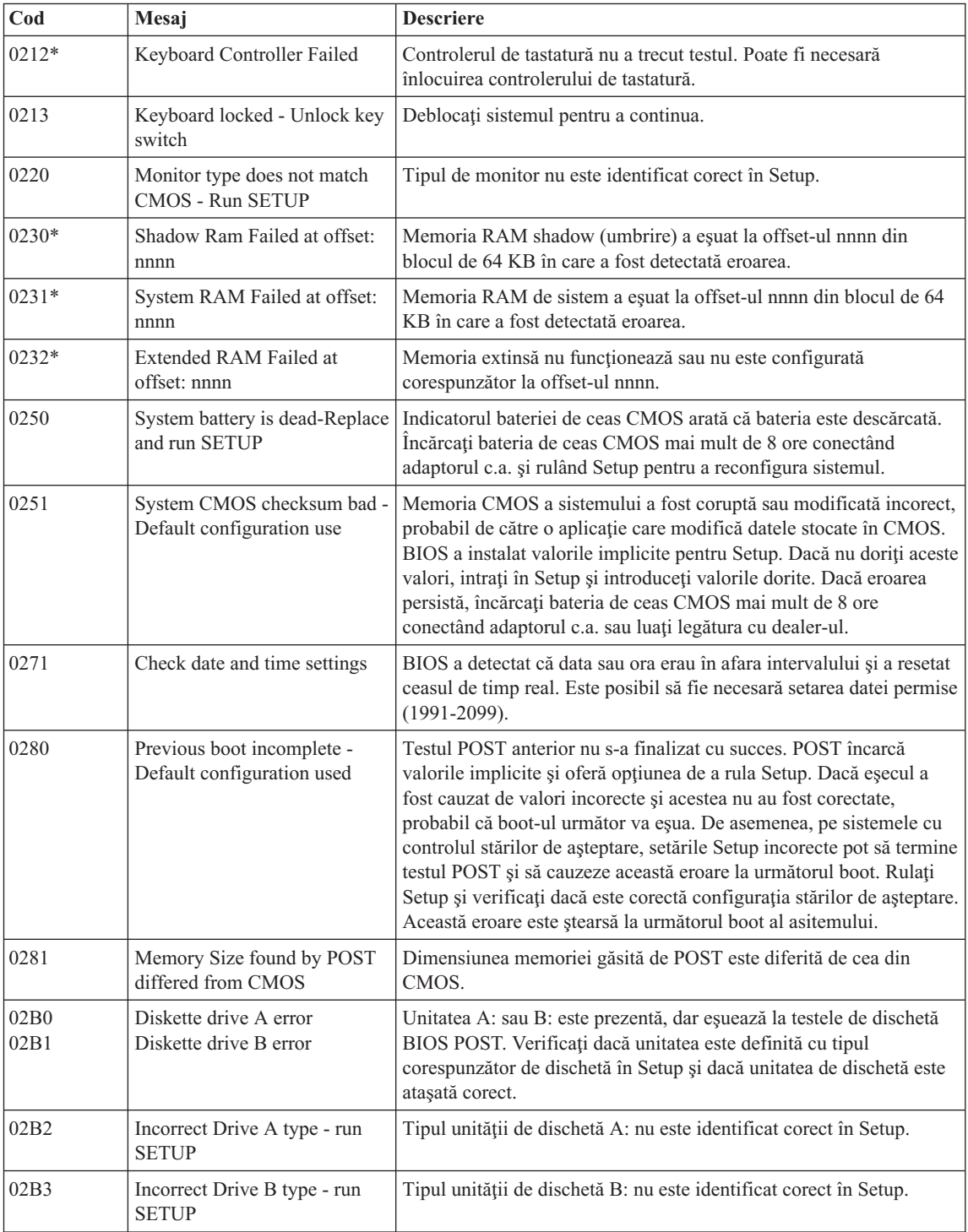

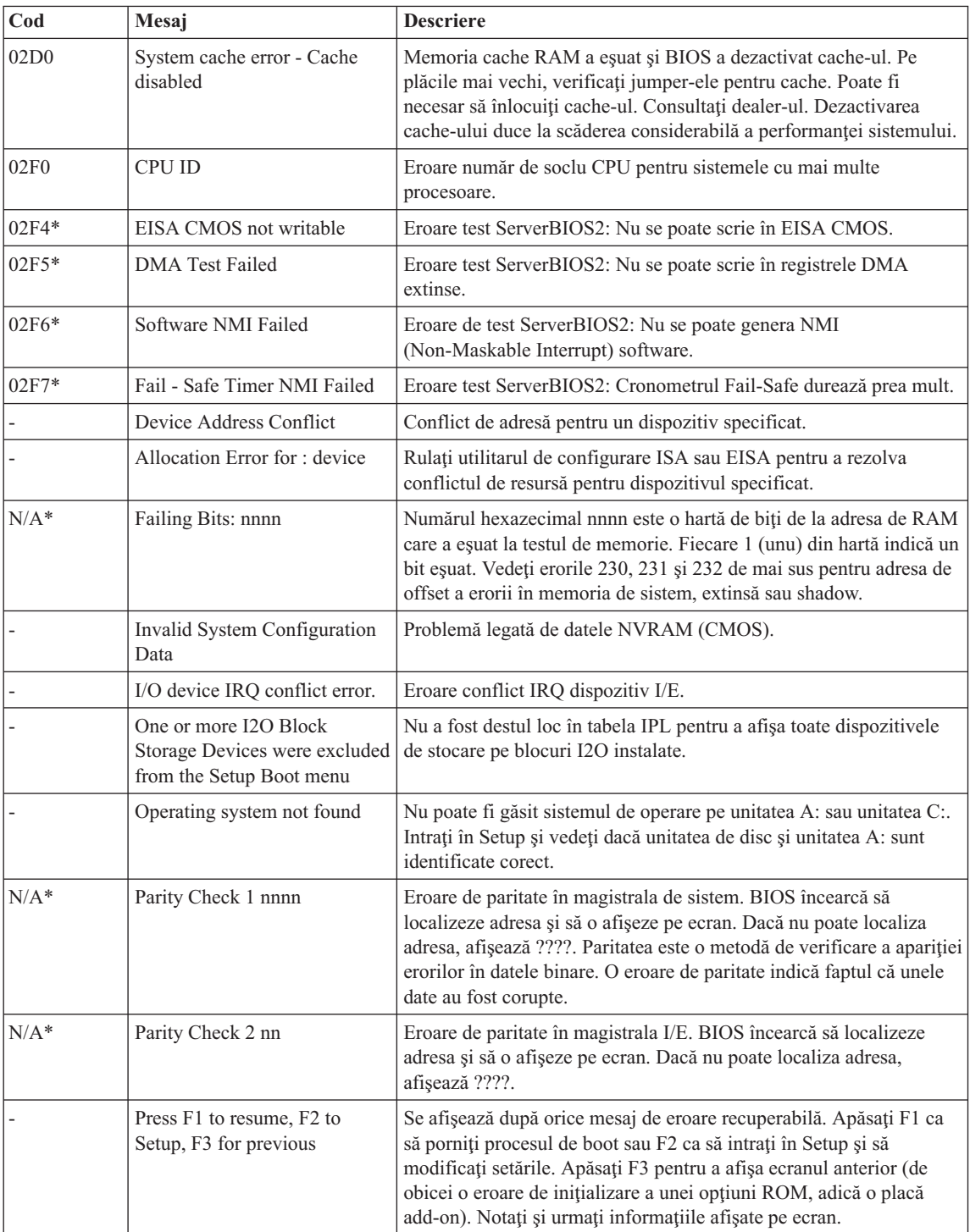

## <span id="page-20-0"></span>**Problemă:** Când pornesc maşina, nu apare nimic pe ecran, iar maşina nu emite semnalul sonor de pornire. **Notă:** Dacă nu sunteţi sigur că aţi auzit sau nu semnale sonore, opriţi calculatorul; apoi porniţi-l din nou şi ascultaţi. Dacă folosiţi un monitor extern, consultaţi ["Probleme](#page-22-0) privind ecranul [calculatorului"](#page-22-0) la pagina 15. **Soluţie:** Dacă este setată o parolă utilizator, apăsaţi orice tastă pentru a afişa promptul de parolă utilizator şi apoi introduceţi parola corectă şi apăsaţi Enter. Dacă nu apare promptul pentru parolă utilizator, este posibil ca nivelul de strălucire să fie setat la valoarea minimă. Ajustaţi nivelul de strălucire apăsând Fn+F11. Dacă ecranul rămâne în continuare negru, asiguraţi-vă că: v Bateria este instalată corect. v Adaptorul c.a. este conectat la calculator, iar cordonul de alimentare este introdus într-o priză electrică funcţională. v Calculatorul este pornit. (Apăsaţi din nou comutatorul de pornire pentru confirmare.) Dacă aceste elemente sunt setate corect, iar ecranul rămâne negru, apelaţi la service.

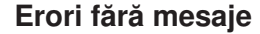

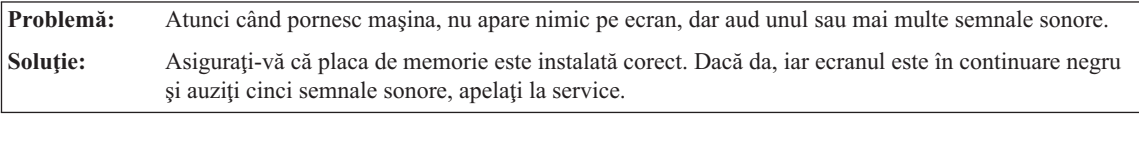

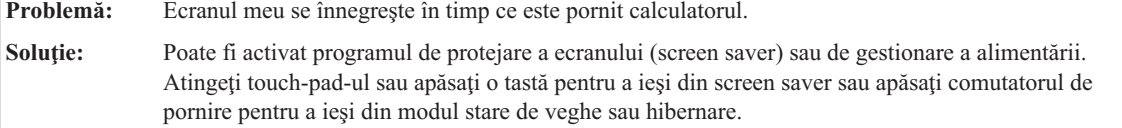

## **O problemă cu parola**

<span id="page-21-0"></span>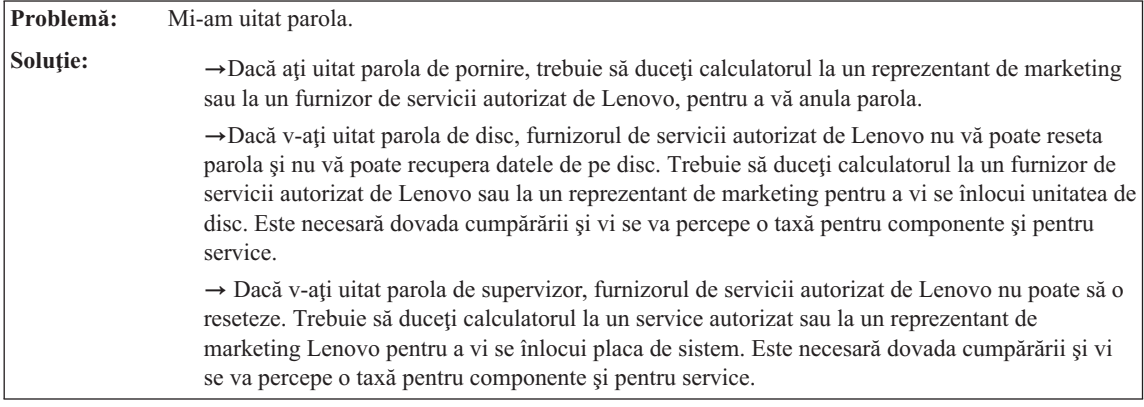

## **Probleme privind tastatura**

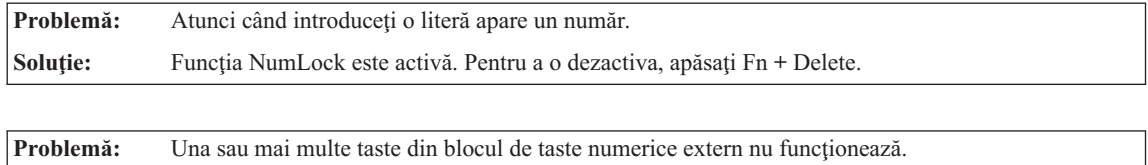

**Soluţie:** Asiguraţi-vă că blocul de taste numerice extern este conectat corect la calculator.

## **Probleme privind starea de veghe sau de hibernare**

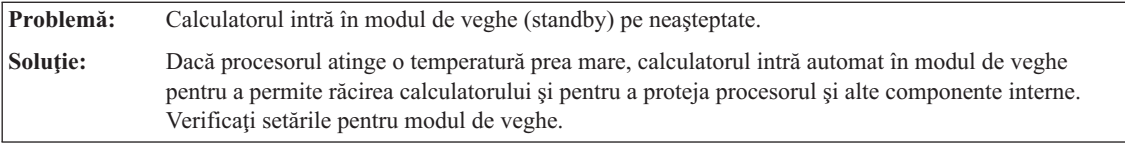

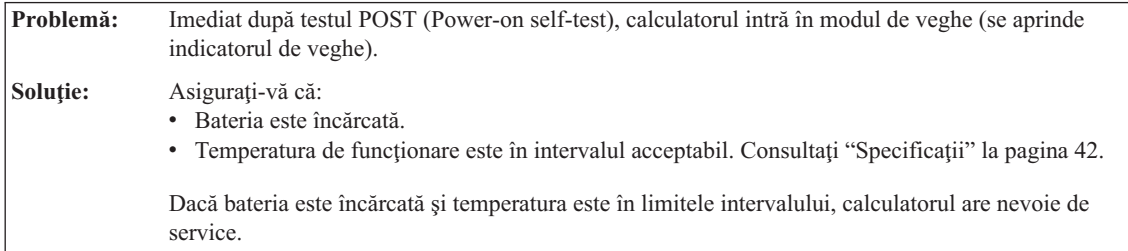

<span id="page-22-0"></span>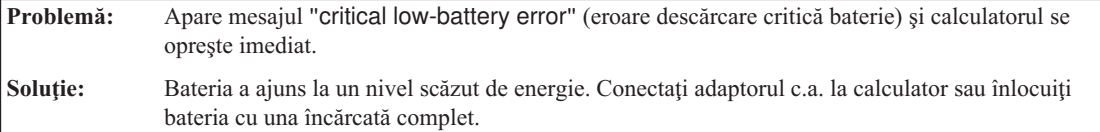

**Problemă:** Când apăsați Fn pentru a reveni din modul de veghe, ecranul calculatorului rămâne gol.

**Solutie:** Verificati dacă a fost deconectat sau oprit un monitor extern în timp ce calculatorul era în modul de veghe. Dacă aţi deconectat sau aţi oprit monitorul extern, conectaţi-l sau porniţi-l înainte de scoate calculatorul din modul de veghe. Când calculatorul este scos din modul de veghe fără a ataşa sau a porni monitorul extern și ecranul calculatorului rămâne gol, apăsați Fn+F7 pentru a activa ecranul calculatorului. **Notă:** Dacă folosiţi combinaţia de taste Fn+F7 pentru a aplica o schemă de prezentare, apăsaţi Fn+F7 de cel putin trei ori și imaginea este afișată pe ecranul calculatorului.

**Problemă:** Calculatorul nu revine din modul de veghe sau indicatoarele de alimentare şi de veghe rămân aprinse şi calculatorul nu lucrează. **Soluţie:** Dacă sistemul nu revine din modul de veghe, este posibil să fi intrat automat în modul de veghe sau de hibernare deoarece s-a descărcat bateria. Verificați indicatorul de veghe. v Dacă indicatorul de veghe este activ, calculatorul este în modul de veghe. Conectaţi adaptorul c.a. la calculator; apoi apăsați Fn. v Dacă indicatorul de stare de veghe este stins, calculatorul este în modul hibernare sau oprit. Conectaţi adaptorul c.a. la calculator; apoi apăsaţi butonul de pornire pentru a continua operaţia. Dacă în continuare sistemul nu revine din modul de veghe, calculatorul dumneavoastră poate să nu mai răspundă și nu puteți opri calculatorul. În acest caz, trebuie să resetați calculatorul. Dacă nu v-ați salvat datele, acestea se pot pierde. Pentru a reseta calculatorul, apăsați și mențineți butonul de pornire 4 secunde sau mai mult. Dacă sistemul tot nu se resetează, înlăturați adaptorul c.a. și bateria.

## **Probleme privind ecranul calculatorului**

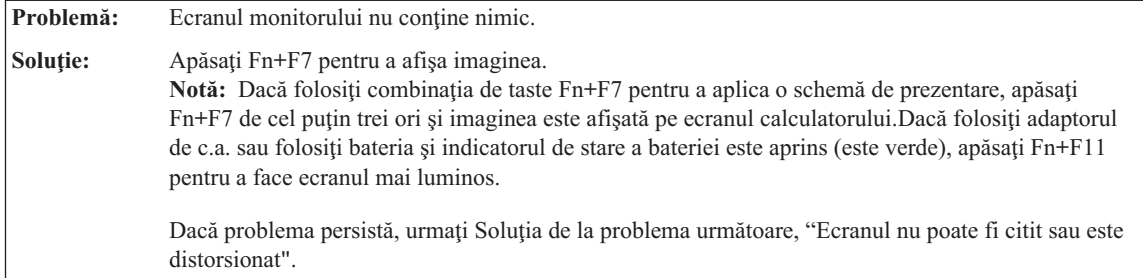

## <span id="page-23-0"></span>*Rezolvarea problemelor calculatorului*

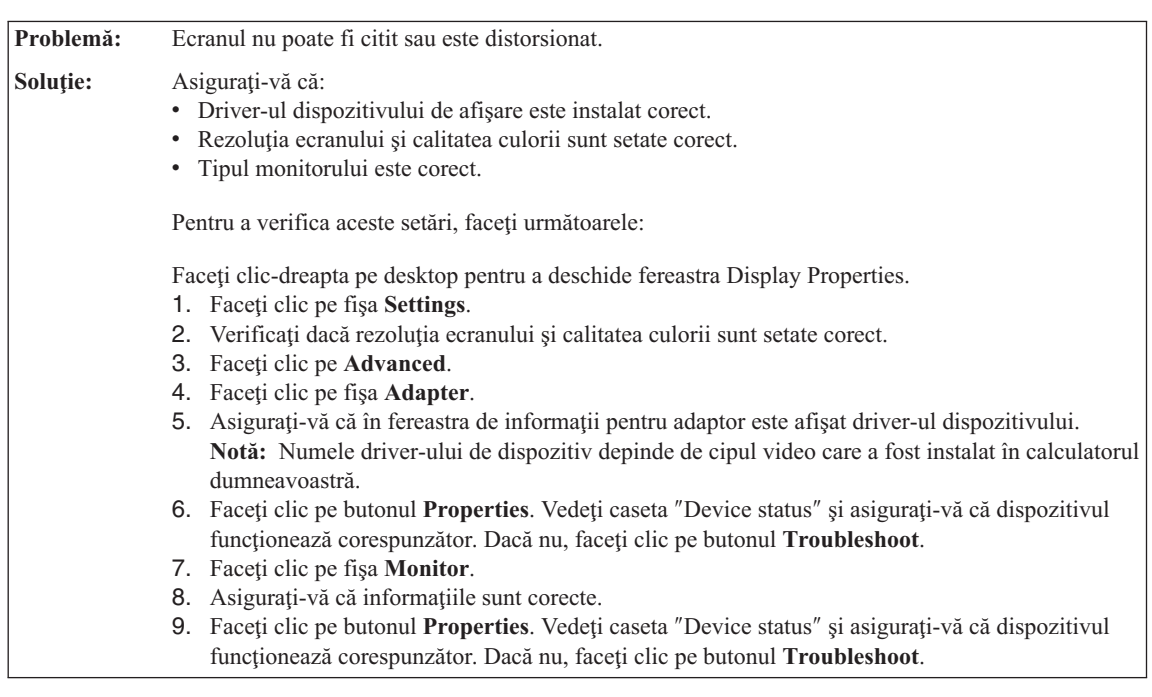

**Problemă:** Pe ecran apar caractere incorecte. **Soluție:** Ați instalat corect sistemul de operare sau programul de aplicație? Dacă acestea sunt instalate și configurate corect, apelaţi la service.

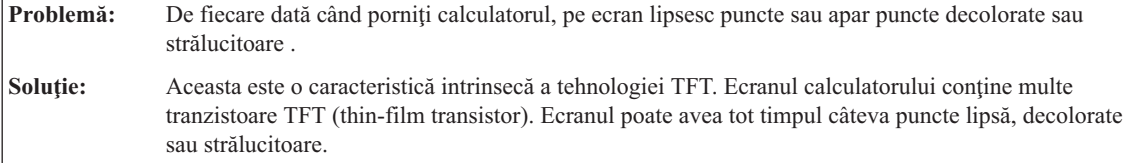

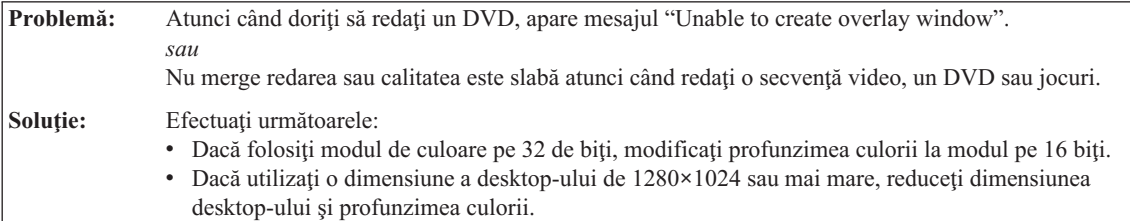

## **Probleme privind bateria**

**Problemă:** Bateria nu poate fi încărcată complet în timpul de încărcare standard prin metoda de oprire a calculatorului.

<span id="page-24-0"></span>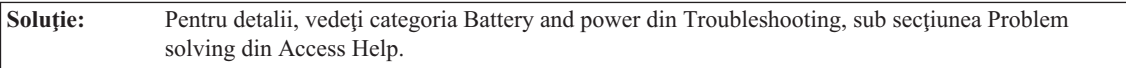

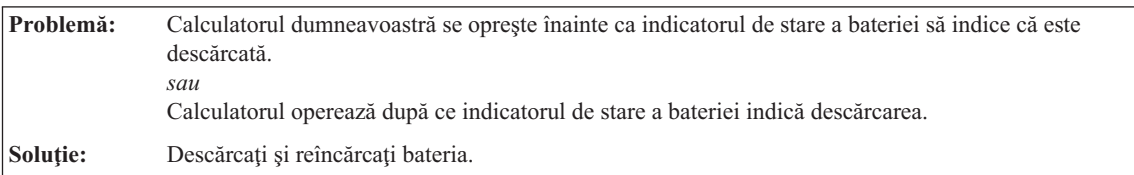

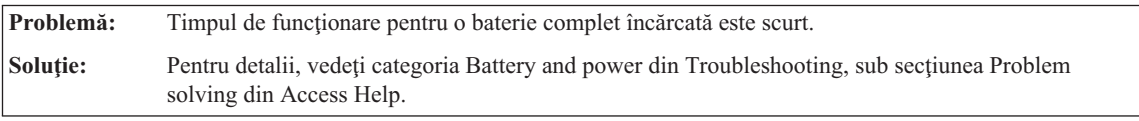

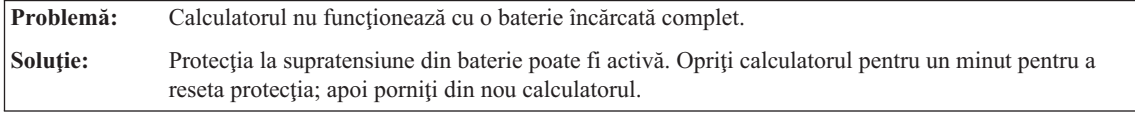

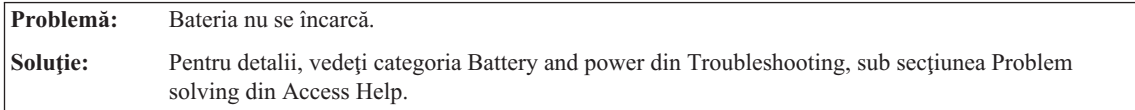

## **O problemă legată de unitatea de disc**

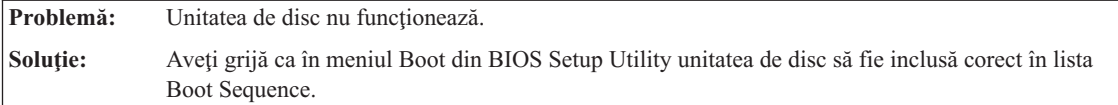

## **O problemă cu pornirea**

**Problemă:** Sistemul de operare Microsoft ® Windows nu porneşte. **Soluţie:** Folosiţi spaţiul de lucru Rescue and Recovery ca ajutor pentru rezolvarea sau identificarea problemei. Pentru detalii despre Rescue and Recovery, vedeți Capitolul 4, "Opțiuni de [recuperare",](#page-26-0) la [pagina](#page-26-0) 19.

## <span id="page-25-0"></span>**Problemă:** Nu vă puteţi înregistra sau autentifica amprenta digitală. **Soluţie:** Pentru a îmbunătăţi situaţia, încercaţi următoarele: v Curăţaţi-vă sau ştergeţi-vă mâinile pentru a înlătura murdăria sau excesul de umezeală de pe degete. • Înregistrați și folosiți alt deget pentru autentificare. v Dacă aveţi pielea prea uscată, folosiţi o cremă de mâini. Pentru detalii, vedeți categoria Fingerprint reader din Troubleshooting, sub secțiunea Problem solving din Access Help.

## **Alte probleme**

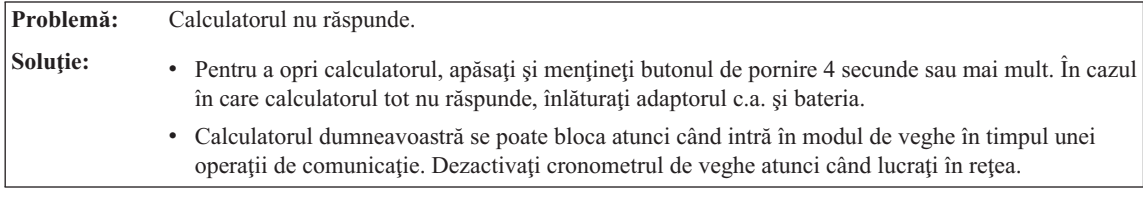

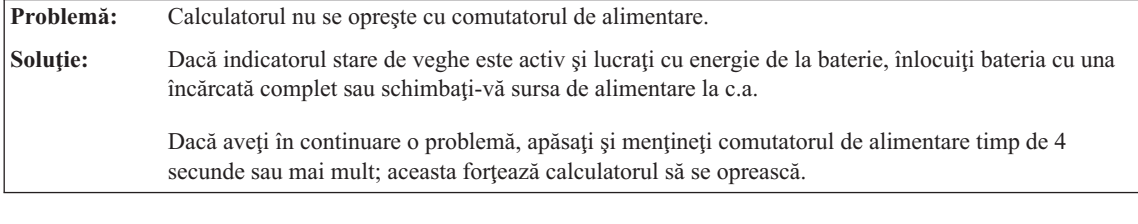

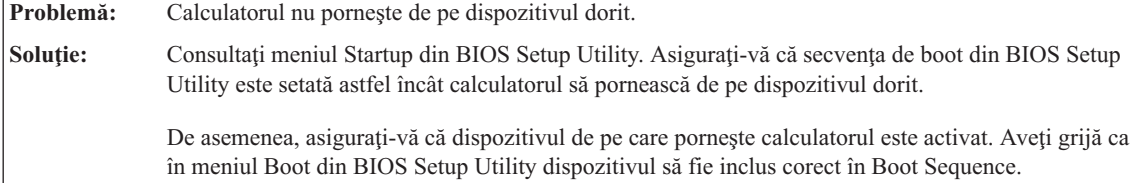

## **O problemă de autentificare a cititorului de amprentă**

## <span id="page-26-0"></span>**Capitolul 4. Opţiuni de recuperare**

## **Folosirea Rescue and Recovery**

Dacă Windows nu rulează corect, utilizaţi spaţiul de lucru Rescue and Recovery pentru a vă ajuta să rezolvați sau să identificați problema. Efectuați următoarele:

- 1. Opriţi PC-ul şi apoi porniţi-l din nou.
- 2. În timp ce este afişat ecranul iniţial, apăsaţi butonul Lenovo Care.
- 3. După ce se deschide spațiul de lucru Rescue and Recovery, puteți face următoarele:
	- Salvați și restaurați fișierele, folderele sau copiile de rezervă.
	- v Configuraţi setările sistemului şi parolele.
	- v Depanaţi şi diagnosticaţi problemele folosind uneltele de diagnoză.

Pentru informatii suplimentare despre folosirea caracteristicilor Rescue and Recovery, vedeţi secţiunea "Recovery overview" din Access Help.

### **Restaurarea conţinutului din fabrică**

În loc să livreze cu calculatorul un CD pentru recuperare sau un CD Windows®, Lenovo oferă metode mai simple de realizare a operaţiilor pentru care sunt folosite de obicei aceste CD-uri. Fişierele şi programele pentru aceste metode alternative sunt pe discul dumneavoastră, ceea ce elimină căutarea CD-ului (în caz că ati uitat unde l-ati pus) sau problemele create de folosirea unei versiuni incorecte de CD.

Într-o zonă (partiţie) ascunsă şi protejată a discului, se află copia de rezervă completă a tuturor fişierelor şi programelor pe care Lenovo le-a preinstalat pe calculatorul dumneavoastră. Desi ascunse, copiile de rezervă consumă din spatiului discului. De aceea, când verificaţi capacitatea discului în Windows, capacitatea totală a discului apare mai mică decât cea asteptată. Discrepanța se explică prin continutul partiției ascunse.

Programul Product Recovery, aflat în această zonă, vă permite să refaceti întregul continut al discului, asa cum era când calculatorul a fost livrat initial din fabrică.

**Notă:** Procesul de recuperare poate dura până la două ore.

Pentru a restaura discul la continutul său inițial, faceți următoarele:

**Atenţie:** Toate fişierele din partiţia primară a discului (de obicei drive-ul C) se vor pierde în procesul de recuperare. Însă, înainte ca datele să fie suprascrise, vi se va oferi posibilitatea să salvaţi unul sau mai multe fişiere pe alt mediu de stocare.

- 1. Dacă este posibil, salvaţi toate fişierele şi opriţi sistemul de operare.
- 2. Opriți calculatorul timp de cel puțin 5 secunde.
- <span id="page-27-0"></span>3. Selectati pe calculator pozitia On pentru butonul radio de comunicatii fără fir.
	- **Notă:** Dacă uitaţi să selectaţi poziţia On pentru butonul radio de comunicaţii fără fir, placa de retea prin comunicații fără fir nu va fi reorganizață și nu va fi inclus în sistem driver-ul plăcii.
- 4. Porniți calculatorul. Supravegheați ecranul cu atenție în timp ce pornește PC-ul. În timp ce este afișat ecranul inițial, apăsați butonul Lenovo Care. Se deschide spațiul de lucru Rescue and Recovery.
- 5. Faceţi clic pe **Restore your system**, selectaţi **Restore my hard drive to the original factory state** si urmați instrucțiunile de pe ecran.

### **Recuperarea datelor**

Dacă aţi realizat o operaţie de salvare de rezervă folosind programul Rescue and Recovery, aveţi de asemenea memorată o copie de rezervă (sau mai multe) cu conţinutul discului la un anumit moment de timp. Aceste copii de rezervă pot fi memorate pe discul dumneavoastră, pe un drive din reţea sau pe un mediu de stocare amovibil, în funcţie de opţiunile pe care le-aţi selectat în timpul operaţiei de copiere de rezervă.

Puteti folosi programul Rescue and Recovery sau spatiul de lucru Rescue and Recovery şi una dintre copiile de rezervă pentru a readuce conţinutul discului la o stare anterioară. spaţiul de lucru Rescue and Recovery rulează independent de sistemul de operare Windows. Ca urmare, îl puteţi porni prin apăsarea butonului Lenovo Care când apare promptul în timpul secvenţei de pornire.

După ce se deschide spatiul de lucru Rescue and Recovery, puteți realiza o operație de recuperare, chiar și atunci când nu reușiti să porniți Windows.

## <span id="page-28-0"></span>**Capitolul 5. Modernizarea şi înlocuirea dispozitivelor**

## **Înlocuirea bateriei**

**Important** Înainte de a înlocui bateria citiţi *Ghid pentru măsuri de siguranţă şi garanţie*.

- 1. **Opriţi calculatorul sau intraţi în modul hibernare.** Deconectaţi de la calculator adaptorul c.a. şi toate cablurile.
	- **Notă:** Dacă folosiţi PC Card, uneori calculatorul nu poate să intre în modul de hibernare. Dacă se întâmplă acest lucru, opriţi calculatorul.
- 2. Închideţi ecranul calculatorului şi răsturnaţi calculatorul.
- 3. Deblocați zăvorul bateriei **1** glisânu-l în poziția de deblocare.

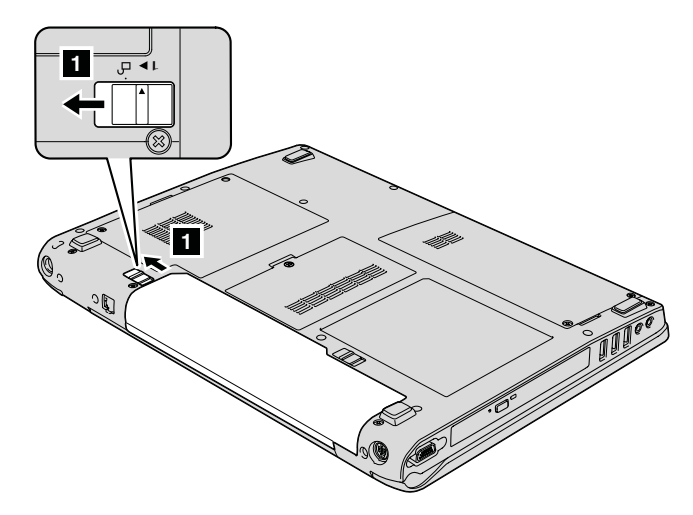

4. Deblocați zăvorul bateriei **2** glisânu-l în poziția de deblocare și, ținându-l în această poziție, înlăturați bateria 3.

*Înlocuirea bateriei*

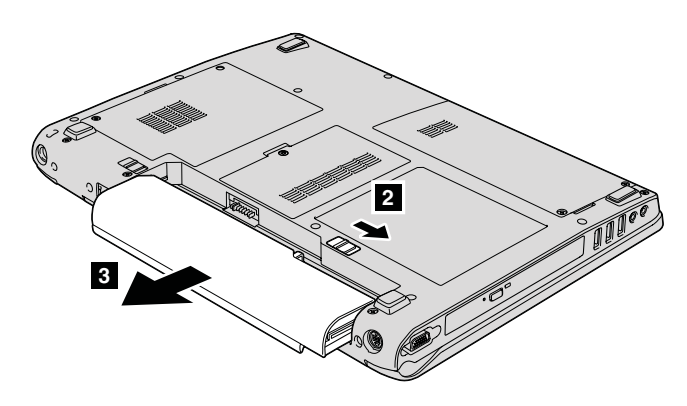

5. Instalaţi o baterie nouă.

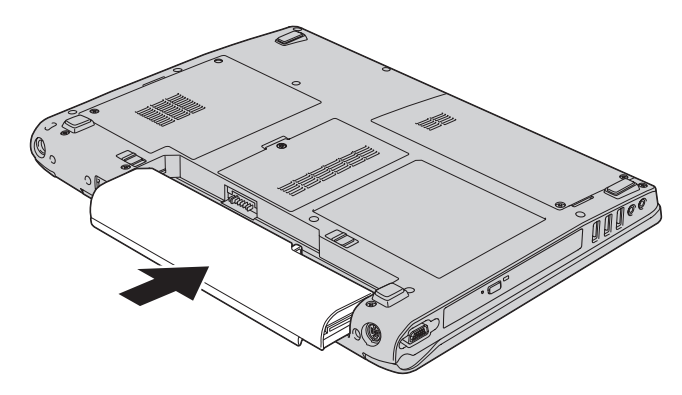

6. Aveţi grijă ca zăvorul bateriei să fie în poziţia blocat.

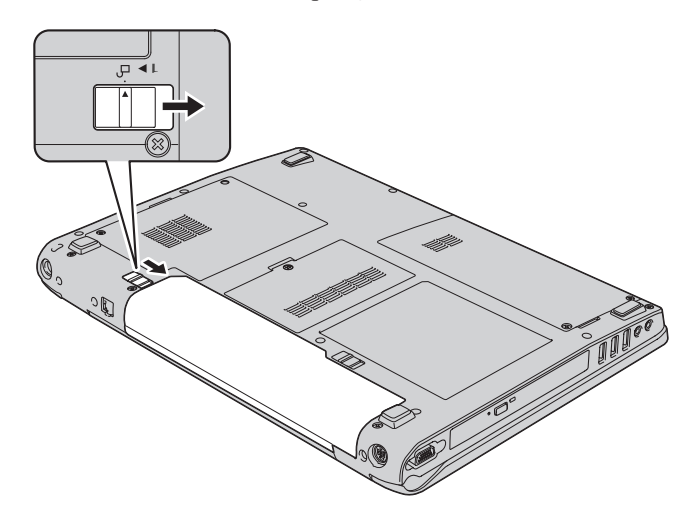

7. Întoarceţi din nou calculatorul. Conectaţi la calculator adaptorul c.a. şi cablurile.

## <span id="page-30-0"></span>**Modernizarea unităţii de disc**

#### **Important**

Înainte de a înlocui unitatea de disc, citiţi *Ghid pentru măsuri de siguranţă şi garanţie*.

Puteți mări capacitatea de stocare a calculatorului dumneavoastră prin înlocuirea unității de disc cu o alta de capacitate mai mare. Puteți cumpăra o nouă unitate de disc de la reseller-ul sau reprezentantul de marketing Lenovo.

#### **Note:**

- 1. Înlocuiti unitatea de disc numai dacă faceti o modernizare (upgrade) sau dacă o reparati. Conectorii și locașul discului nu au fost proiectati pentru modificări sau înlocuiri de discuri repetate.
- 2. Spaţiul de lucru Rescue and Recovery şi programul Product Recovery nu sunt incluse pe unitatea de disc optională.

### **Atenţie**

#### **Manevrarea unei unităţi de disc**

- v Nu o trântiți și nu o supuneți șocurilor mecanice. Puneți discul pe un material care absoarbe şocurile mecanice, cum ar fi o cârpă moale.
- Nu presati cutia discului.
- Nu atingeti conectorii.

Unitatea este foarte sensibilă. Manevrarea incorectă poate duce la defectarea şi pierderea definitivă a datelor de pe disc. Înainte de a înlocui unitatea de disc, faceţi o copie de rezervă a tuturor informaţiilor de pe disc şi după aceea opriţi calculatorul. Nu înlocuiţi niciodată unitatea de disc în timp ce sistemul operează, este în modul de veghe (standby) sau este în modul hibernare.

Pentru a înlocui unitatea de disc, faceţi următoarele:

- 1. **Opriţi calculatorul**; apoi deconectaţi adaptorul de c.a. şi toate cablurile de la calculator.
- 2. Închideţi ecranul calculatorului şi răsturnaţi calculatorul.
- 3. Scoateţi bateria.
- 4. Scoateți cele două șuruburi **1** și apoi scoateți capacul discului **2**.

*Modernizarea unităţii de disc*

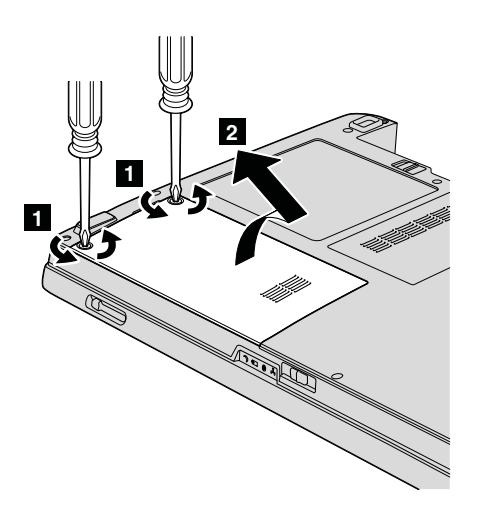

5. Glisaţi unitatea de disc către latura calculatorului pentru a o deconecta, apoi trageţi urechea pentru a scoate unitatea.

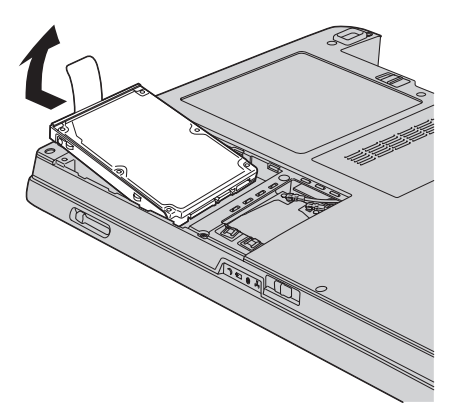

6. Introduceţi o nouă unitate de disc în locaş şi apoi conectaţi-o ferm.

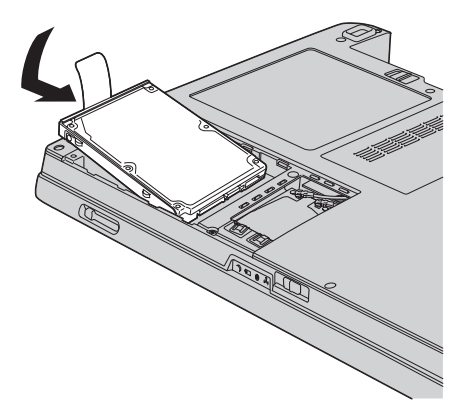

<span id="page-32-0"></span>7. Aliniați partea din față a capacului discului 1, reinstalați capacul 2 și strângeți şuruburile 3-.

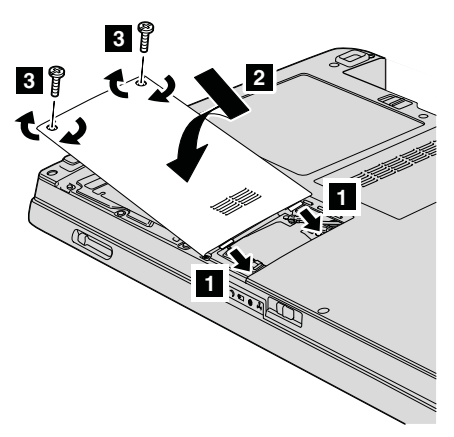

- 8. Reinstalati bateria.
- 9. Întoarceţi din nou calculatorul. Conectaţi la calculator adaptorul c.a. şi cablurile.

## **Înlocuirea memoriei**

**Important**

Înainte de a înlocui memoria citiţi *Ghid pentru măsuri de siguranţă şi garanţie*.

Creșterea cantității de memorie reprezintă o modalitate eficientă de a face programele să ruleze mai rapid. Puteţi a mări memoria calculatorului, instalând în slotul de memorie un modul SO-DIMM (small outline dual inline memory module) fără punere în buffer DRAM (dynamic random access memory) sincron DDR 2 (data rate 2), disponibil ca o opţiune. Sunt disponibile module SO-DIMM cu diferite capacităţi.

**Notă:** Folosiţi numai tipurile de memorie suportate de calculatorul dumneavoastră. Dacă aţi instalat incorect memoria opţională sau aţi instalat o memorie nesuportată, veţi auzi un sunet de avertizare când veţi încerca să porniţi calculatorul.

Pentru a instala un SO-DIMM, procedaţi în felul următor:

- 1. Atingeţi un obiect de metal legat la pământ. Prin această acţiune se reduce cantitatea de electricitatea statică din corpul dumneavoastră, care ar putea distruge modulul SO-DIMM. Nu atingeti marginea cu contacte a modulului SO-DIMM.
- 2. **Opriti calculatorul**; apoi deconectati adaptorul de c.a. și toate cablurile de la calculator.
- 3. Închideți ecranul calculatorului și răsturnați calculatorul.

## *Înlocuirea memoriei*

- 4. Scoateţi bateria.
- 5. În funcție de tipul capacului slotului de memorie, slăbiți șurubul (șuruburile) 1 capacului şi scoateţi-l 2-, aşa cum se vede în ilustraţii.

Capac de slot cu un şurub:

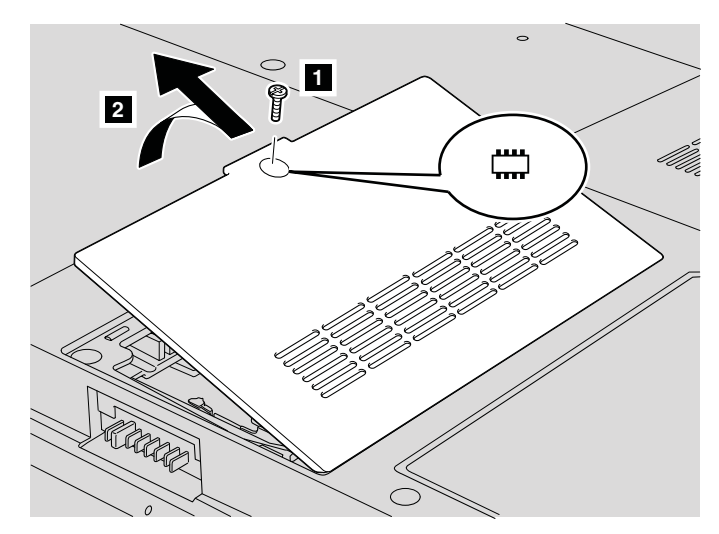

Capac de slot cu trei şuruburi:

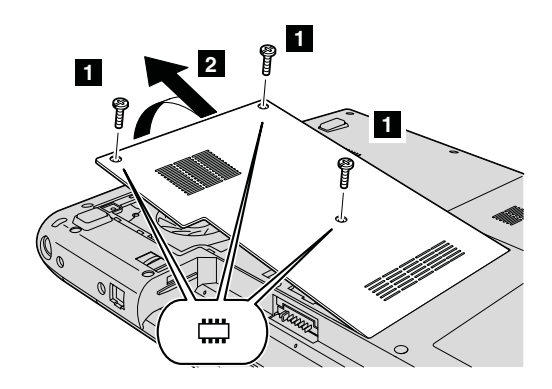

6. Dacă în sloturile de memorie sunt instalate două module SO-DIMM, scoateţi unul dintre ele pentru a face loc celui nou, apăsând simultan zăvoarele din cele două capete ale soclului. Aveţi grijă să-l puneţi într-un loc sigur, pentru a-l folosi în viitor.

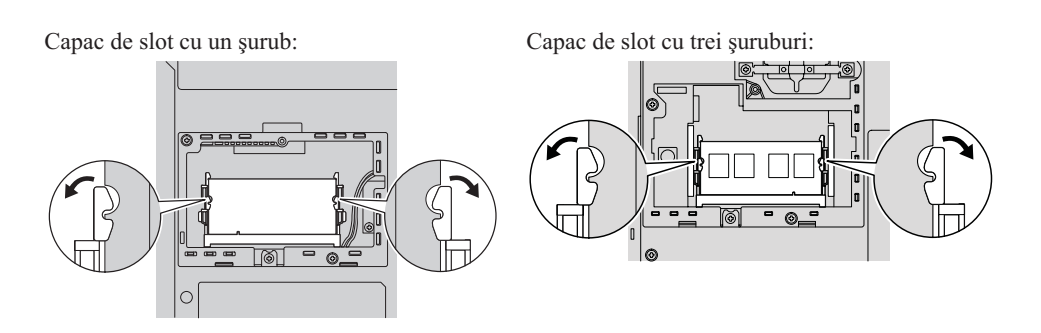

7. Căutaţi crestătura de pe latura cu contacte a modulului SO-DIMM.

Atenție: Nu atingeți marginea cu contacte, pentru a nu distruge modulul SO-DIMM.

8. Ţinând modulul SO-DIMM cu capătul crestat spre partea cu contacte a soclului şi la un unghi de 20 de grade, introduceți-l în soclu **1** și apoi apăsați-l cu fermitate  $\mathbf{2}$ .

Capac de slot cu un şurub:

Capac de slot cu trei şuruburi:

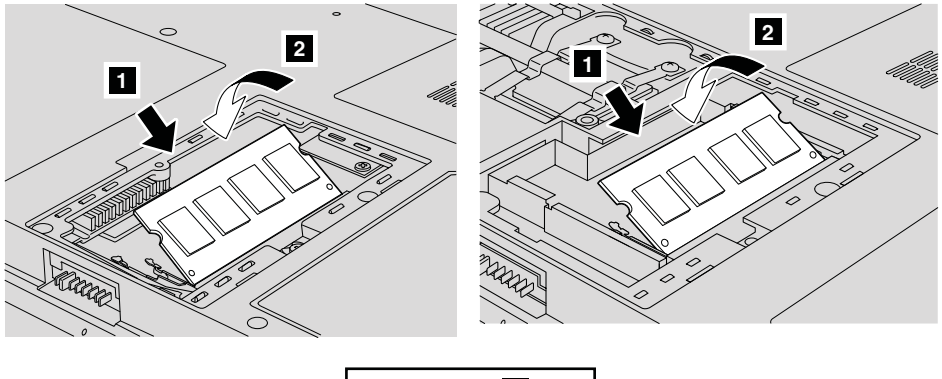

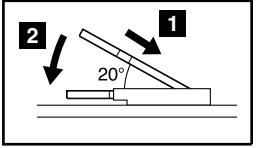

- 9. Apăsaţi pe modulul SO-DIMM până când se fixează în poziţie.
- 10. Asiguraţi-vă că placa este fixată ferm în slot şi că nu se mişcă uşor.
- 11. În funcţie de tipul capacului slotului de memorie, aliniaţi partea frontală a capacului **1**, reinstalați-l **2** și apoi strângeți șuruburile **3** pentru a fixa capacul, aşa cum se vede în ilustraţii.

## *Înlocuirea memoriei*

Capac de slot cu un şurub:

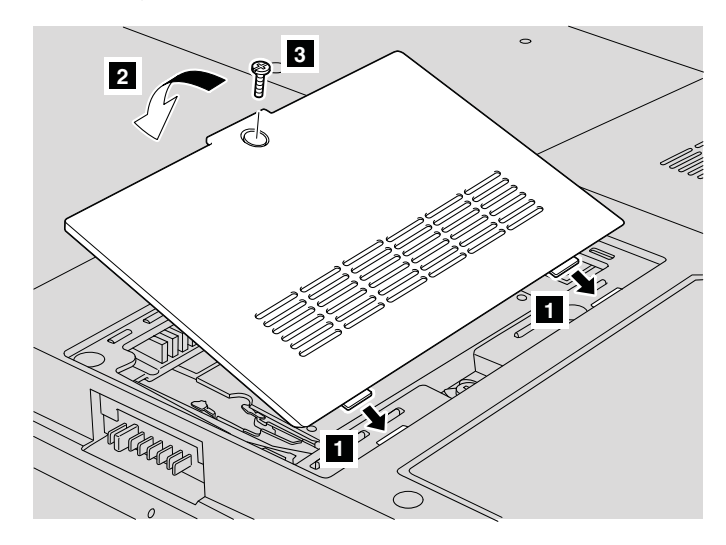

Capac de slot cu trei şuruburi:

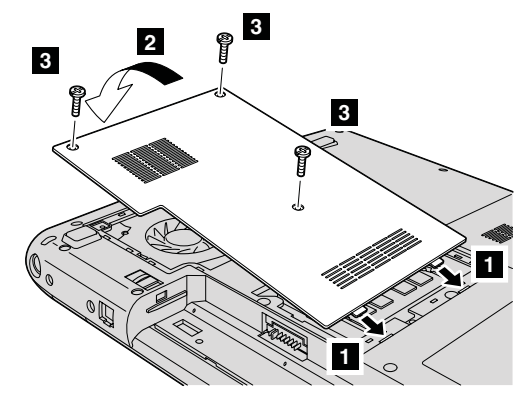

**Atenţie:** Dacă aţi adăugat sau modernizat un modul SO-DIMM, nu folosiţi calculatorul decât după ce aţi pus la loc capacul slotului. Niciodată să nu folosiţi calculatorul cu capacul deschis.

- 12. Reinstalati bateria.
- 13. Readuceţi calculatorul în poziţie normală şi reconectaţi adaptorul c.a. şi cablurile.

Pentru a vă asigura că modulul SO-DIMM este instalat corect, procedaţi în felul următor:

- 1. Porniţi calculatorul.
- 2. În timp ce este afişat ecranul iniţial, apăsaţi F1. Se deschide ecranul BIOS Setup Utility.
- 3. Elementul ″Installed Memory″ arată cantitatea de memorie instalată.

## <span id="page-36-0"></span>**Capitolul 6. Obţinerea de ajutor şi de service**

### **Obţinerea de ajutor şi de service**

Dacă aveți nevoie de ajutor, service, asistență tehnică sau doar doriți informații suplimentare despre calculatoarele Lenovo, veţi găsi o mare varietate de surse disponibile din cadrul Lenovo care să vă ajute. În această secţiune aflaţi de unde puteţi obţine informaţii suplimentare despre calculatoarele Lenovo, ce să faceţi dacă aveţi o problemă cu calculatorul şi pe cine să sunaţi dacă aveţi nevoie de service.

Microsoft Service Packs sunt cele mai noi surse software pentru actualizările produsului Windows. Sunt disponibile prin descărcări de pe Web (este posibilă perceperea unor taxe de conexiune) sau via CD-ROM. Pentru informaţii suplimentare şi legături mai specifice, mergeţi la www.microsoft.com. Pentru asistenţă tehnică la instalarea pachetelor de service (Service Packs) sau pentru întrebări legate de ele pentru produsul preinstalat Microsoft Windows, consultaţi situl Web Microsoft Product Support Services, la http://support.microsoft.com/directory/ sau luați legătura cu Customer Support Center la numerele de telefon listate în ["Numerele](#page-42-0) de telefon din toată lumea" la [pagina](#page-42-0) 35. Este posibil să fie percepute anumite taxe.

## **Obţinerea de ajutor pe Web**

Situl Web Lenovo de pe World Wide Web contine informatii actualizate despre calculatoarele Lenovo şi suport. Adresa paginii de bază Lenovo este http://www.lenovo.com.

Puteti găsi informații de suport pentru calculatorul Lenovo 3000 la www.lenovo.com/support. Studiati acest sit pentru a învăta cum să rezolvați problemele, pentru a găsi noi modalități de a vă utiliza calculatorul și pentru a învăta despre opțiunile care pot simplifica şi mai mult lucrul cu calculatorul Lenovo.

## **Apelarea la Customer Support Center**

Dacă ati încercat să corectați singur problema și totuși aveți nevoie de ajutor, în timpul perioadei de garantie puteti obtine ajutor și informații prin telefon de la Customer Support Center. Următoarele servicii sunt disponibile în perioada de garanție:

- Determinarea problemelor Vă stă la dispozitie personal specializat, care vă ajute să determinați dacă aveți o problemă hardware și să decideți ce acțiune este necesară pentru a rezolva problema.
- v Repararea hardware-ului Lenovo Dacă se stabileşte că problema este cauzată de hardware-ul Lenovo în garanție, este disponibil personal de service pregătit pentru a furniza nivelul aplicabil de service.

## *Obţinerea de ajutor şi de service*

v Gestionarea modificărilor tehnice - Ocazional, pot fi realizate modificări care sunt necesare după ce a fost vândut un produs. Lenovo sau vânzătorul dumneavoastră, dacă este autorizat de Lenovo, va face disponibile modificările tehnice (EC) care se aplică hardware-ului dumneavoastră.

Următoarele puncte nu sunt acoperite:

v Înlocuirea sau folosirea părţilor componente care nu sunt fabricate pentru sau de Lenovo sau pentru care nu se acordă garanție

Notă: Toate componentele garantate conțin un identificator de 7 caractere în formatul FRU XXXXXXX

- v Identificarea surselor de probleme software
- v Configurarea BIOS-ului ca parte a unei instalări sau modernizări
- v Schimbări, modificări sau modernizări ale driver-elor de dispozitive
- v Instalarea şi întreţinerea sistemelor de operare de reţea (NOS)
- Instalarea și întreținerea programelor aplicație

Pentru a determina dacă mașina dumneavoastră este în garanție și când expiră garanția, mergeţi la www.lenovo.com/support şi faceţi clic pe **Warranty**, apoi urmaţi instrucţiunile de pe ecran.

Consultaţi garanţia dumneavoastră hardware Lenovo pentru o explicaţie completă a termenilor de garanție Lenovo. Păstrați dovada cumpărării pentru a obține service în garanție.

Dacă este posibil, tineti calculatorul lângă dumneavoastră când efectuati apelul telefonic, pentru cazul în care reprezentantul de asistență tehnică trebuie să vă ajute să rezolvați o problemă a calculatorului. Vă rugăm să vă asigurați că ați descărcat cele mai recente driver-e şi actualizări de sistem, că aţi rulat diagnoze şi că aţi înregistrat informaţiile înainte de a suna. Atunci când sunați pentru asistență tehnică, vă rugăm să aveți disponibile următoarele informații:

- Tipul masinii și modelul
- v Numerele de serie ale calculatorului, monitorului şi ale celorlalte componente sau dovada de cumpărare
- v Descrierea problemei
- Mesajul de eroare exact
- v Informaţiile de configurare hardware şi software pentru sistemul dumneavoastră

Numerele de telefon la care puteti suna pentru a lua legătura cu Customer Support Center sunt prezentate în sectiunea [Numerele](#page-42-0) de telefon din toată lumea din acest ghid.

**Notă:** Numerele de telefon pot fi modificate fără notificare. Pentru lista actualizată cu numerele de telefon de la Customer Support Center și orele de lucru, vizitați situl Web de suport, la www.lenovo.com/support/phone. Dacă lista nu conține numărul de telefon din ţara sau regiunea dumneavoastră, luaţi legătura cu reseller-ul Lenovo sau reprezentantul Lenovo de marketing.

## <span id="page-38-0"></span>**Obţinerea de ajutor pe tot globul**

În cazul în care luaţi calculatorul cu dumneavoastră într-o călătorie sau îl mutaţi într-o ţară în care este vândut şi se asigură service pentru tipul dumneavoastră de maşină Lenovo, calculatorul poate fi eligibil pentru International Warranty Service (serviciu de garantie international), ceea ce vă oferă automat dreptul la serviciile de garanție în timpul perioadei de garantie. Service-ul va fi realizat de furnizorii de servicii care sunt autorizati să efectueze service în garanție.

Metodele și procedurile de service sunt diferite în functie de tară și este posibil ca unele servicii să nu fie disponibile în toate tările. Serviciul de garanție internațional este asigurat prin metoda de service (service depot, carry-in sau on-site) care este furnizată în tara în care se efectuează service. Este posibil ca în unele tări centrele de service să nu fie capabile să ofere service pentru toate modelele sau pentru un anumit tip de maşină. În unele tări, se pot aplica taxe și restricții în momentul efectuării service-ului.

Pentru a determina dacă şi calculatorul dumneavoastră este eligibil pentru Service în garantie international (International Warranty Service) și pentru a vedea o listă cu țările unde este disponibil service-ul, mergeti la www.lenovo.com/support, faceti clic pe Warranty si apoi urmati instructiunile de pe ecran.

*Obţinerea de ajutor şi de service*

## <span id="page-40-0"></span>**Anexa A. Informaţii despre garanţie**

## **Informaţii privind garanţia**

Această Anexă conţine informaţii privind perioada de garanţie şi tipul de service în garanţie valabile pentru această Maşină în ţara sau regiunea dumneavoastră. Pentru termenii şi condiţiile din Declaraţia de garanţie limitată care se aplică în cazul Maşinii dumneavoastră, vedeți Capitolul 2, Informații privind garanția, din Ghid pentru măsuri de siguranţă şi garanţie, livrat o dată cu Maşina.

## **Perioada de garanţie**

Perioada de garanție poate varia în funcție de țară sau de regiune și este specificată în tabelul de mai jos. NOTĂ: Termenul ″regiune″ înseamnă Regiunea Administrativă Specială Hong Kong sau Macao din China.

O perioadă de garanţie de 3 ani pentru componente şi de 1 an pentru manoperă înseamnă că Lenovo asigură service-ul în garanţie fără plată pentru:

a. componente și manoperă în primul an al perioadei de garanție; și

b. numai pentru componente, prin înlocuire, în al doilea şi al treilea an al perioadei de garantie. Furnizorul de servicii vă va factura manopera implicată de repararea sau înlocuirea (înlocuirile) din al doilea şi al treilea an al perioadei de garanţie.

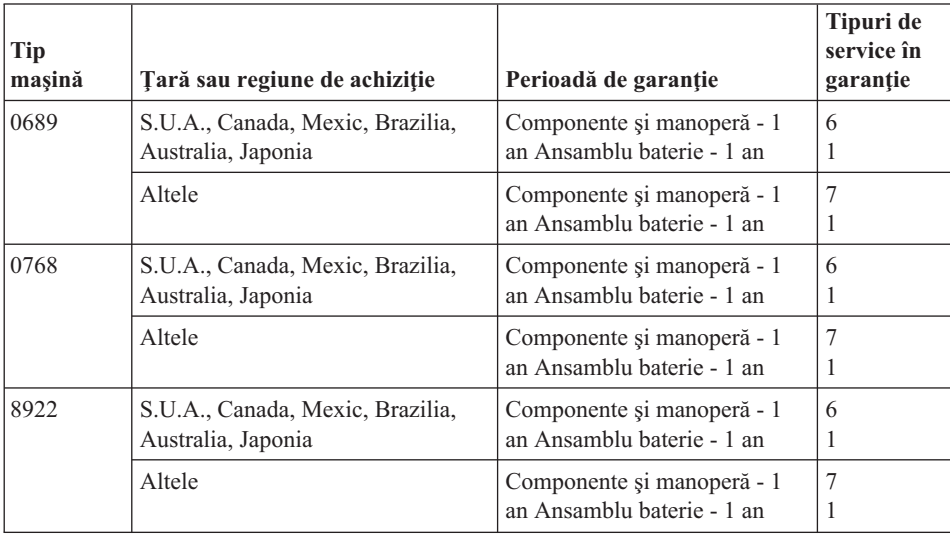

## <span id="page-41-0"></span>**Tipuri de service în garanţie**

Dacă este necesar, Furnizorul de servicii asigură servicii de reparare sau de înlocuire, în functie de tipul de service în garantie specificat pentru Masina dumneavoastră în tabelul de mai sus, după cum se descrie mai jos. Planificarea service-ului depinde de momentul în care îl solicitati și de disponibilitatea componentelor. Nivelurile de service reprezintă obiective privind timpul de răspuns, fără ca acestea să fie garantate. Este posibil ca nivelul specificat de service în garanţie să nu fie disponibil în toată lumea şi să fie aplicate taxe suplimentare în afara zonei în care Furnizorul de servicii asigură în mod normal service-ul; pentru informații specifice unei locații sau unei țări, luați legătura cu reprezentantul Furnizorului de servicii local sau cu reseller-ul dumneavoastră.

#### 1. **Service de tip Customer Replaceable Unit (**″**CRU**″**)**

Lenovo vă va livra CRU-uri pentru instalare, CRU-urile de Nivelul 1 fiind uşor de instalat, în timp ce CRU-urile de Nivelul 2 necesită unele cunoștințe tehnice și unelte. Informațiile referitoare la CRU și instrucțiunile de înlocuire sunt livrate o dată cu Maşina şi sunt oricând disponibile la Lenovo, la cerere. Puteţi cere unui Furnizor de servicii să vă instaleze CRU-urile, fără nici o taxă suplimentară, conform tipului de service în garanție de care beneficiază Mașina dumneavoastră. În materialele care însoțesc un CRU de înlocuire, Lenovo specifică dacă CRU-ul defect trebuie să fie returnat. Dacă se cere returnarea, 1) împreună cu CRU-ul de înlocuire sunt trimise instrucţiuni de returnare şi un container şi 2) puteţi fi taxat pentru CRU-ul de înlocuire dacă Lenovo nu primeşte CRU-ul defect într-un interval de 30 de zile de la primirea înlocuitorului.

### 2. **Service de tip On-site**

Furnizorul de servicii va repara sau va înlocui Maşina defectă la sediul dumneavoastră și va verifica functionarea acesteia. Trebuie să asigurați o zonă de lucru corespunzătoare pentru dezasamblarea şi reasamblarea Maşinii Lenovo. Zona de lucru trebuie să fie curată, bine luminată și să se potrivească pentru operațiile executate. În cazul anumitor Masini, pentru unele reparații poate fi necesară trimiterea Maşinii la un centru de service desemnat.

#### 3. **Service de tip Courier sau Depot \***

Veti deconecta Masina defectă pentru a fi preluată după cum a stabilit Furnizorul de servicii. Vă va fi furnizat un container de transport, pentru a returna Maşina la centrul de service desemnat. Un curier va ridica Maşina şi o va livra centrului de service desemnat. După repararea sau înlocuirea acesteia, centrul de service va asigura revenirea Masinii la locatia dumneavoastră. Dumneavoastră sunteti responsabil de instalare si verificare.

### 4. **Service de tip Customer Carry-In sau Mail-In**

După cum specifică Furnizorul de servicii, veti livra sau veti trimite Masina defectă prin poştă (cu plata în avans, dacă nu s-a specificat altfel), împachetată corespunzător, la o locaţie desemnată. După ce Maşina a fost reparată sau înlocuită, o veţi putea lua sau, în cazul service-ului Mail-in, Maşina vă va fi returnată pe cheltuiala Lenovo, dacă Furnizorul de servicii nu specifică altceva. Dumneavoastră sunteți responsabil pentru instalarea ulterioară și verificarea Mașinii.

### <span id="page-42-0"></span>5. **Service de tip CRU şi On-site**

Acest tip de service în garanție este o combinație a tipurilor 1 și 2 (vedeți mai sus).

6. **Service de tip CRU şi Courier sau Depot**

Acest tip de service în garanție este o combinație a tipurilor 1 și 3 (vedeți mai sus).

7. **Service de tip CRU şi Customer Carry-In sau Mail-In**

Acest tip de service în garanție este o combinație a tipurilor 1 și 4 (vedeți mai sus).

### **Dacă este menţionat un tip de service în garanţie 5, 6 sau 7, Furnizorul de servicii va stabili ce tip de service în garanţie este potrivit pentru reparaţie.**

\* În unele ţări, acest tip de service se numeşte Lenovo EasyServ sau EasyServ.

Pentru a obține service în garanție, luați legătura cu un Furnizor de servicii. În Canada sau Statele Unite, sunați la 1-800-IBM-SERV (426-7378). Pentru alte țări, vedeți numerele de telefon de mai jos.

## **Numerele de telefon din toată lumea**

Numerele de telefon pot fi modificate fără preaviz. Pentru cele mai recente numere de telefon, mergeţi la http://www.lenovo.com/support/phone.

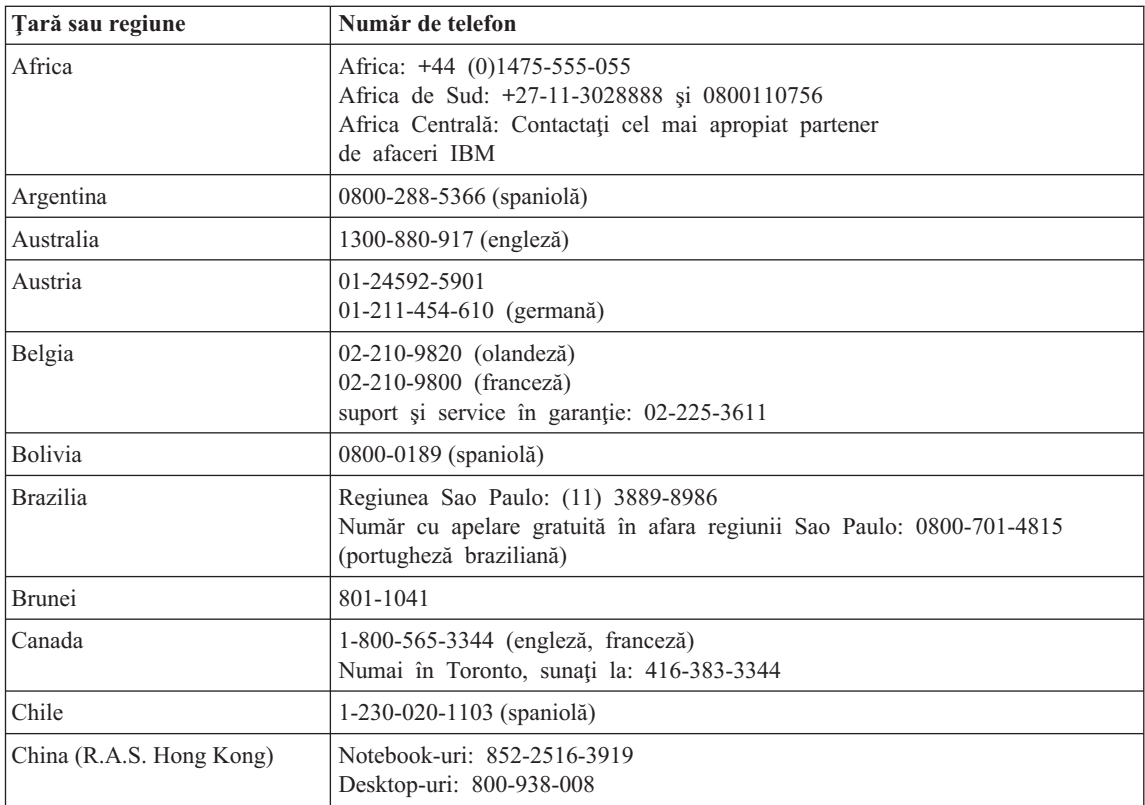

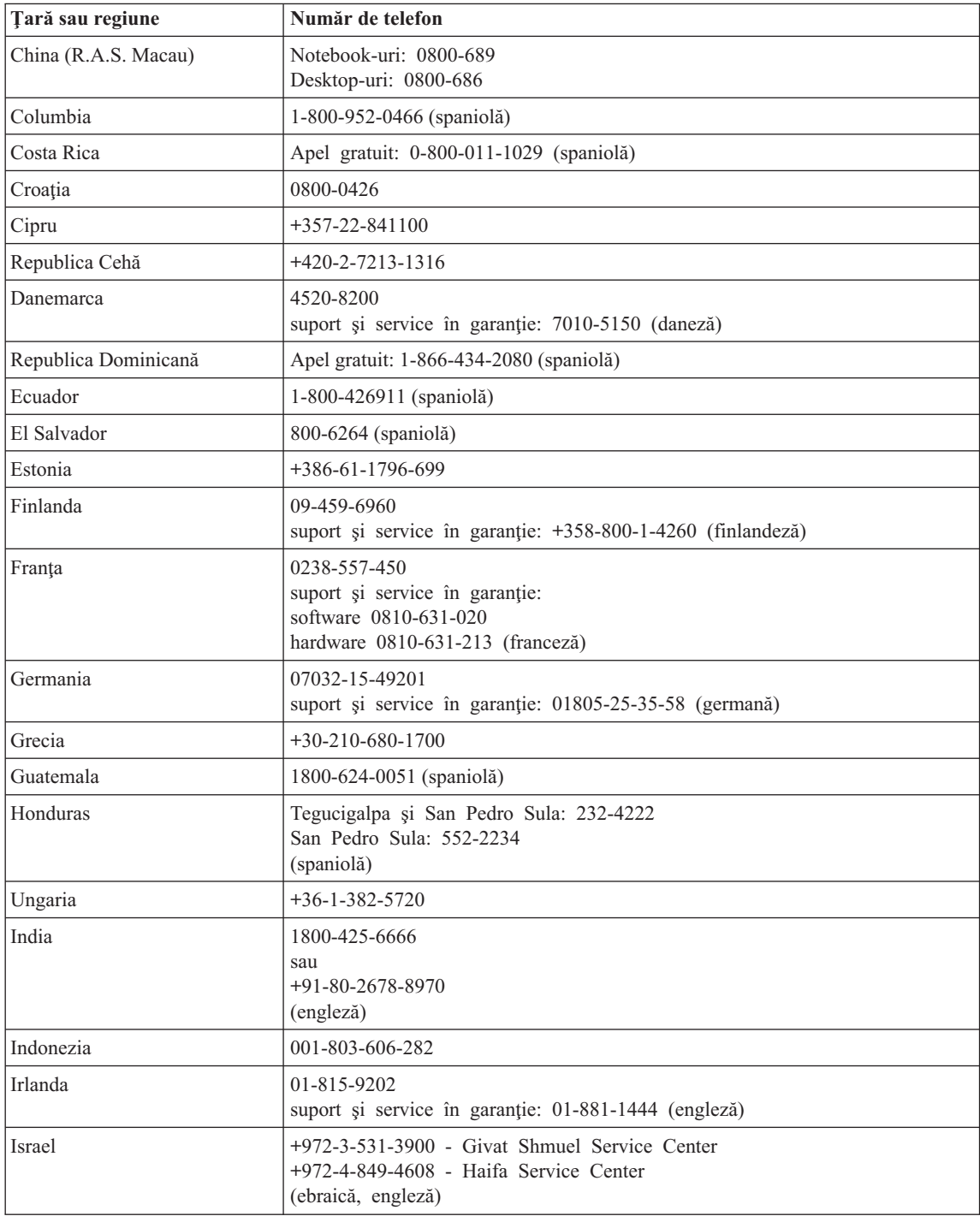

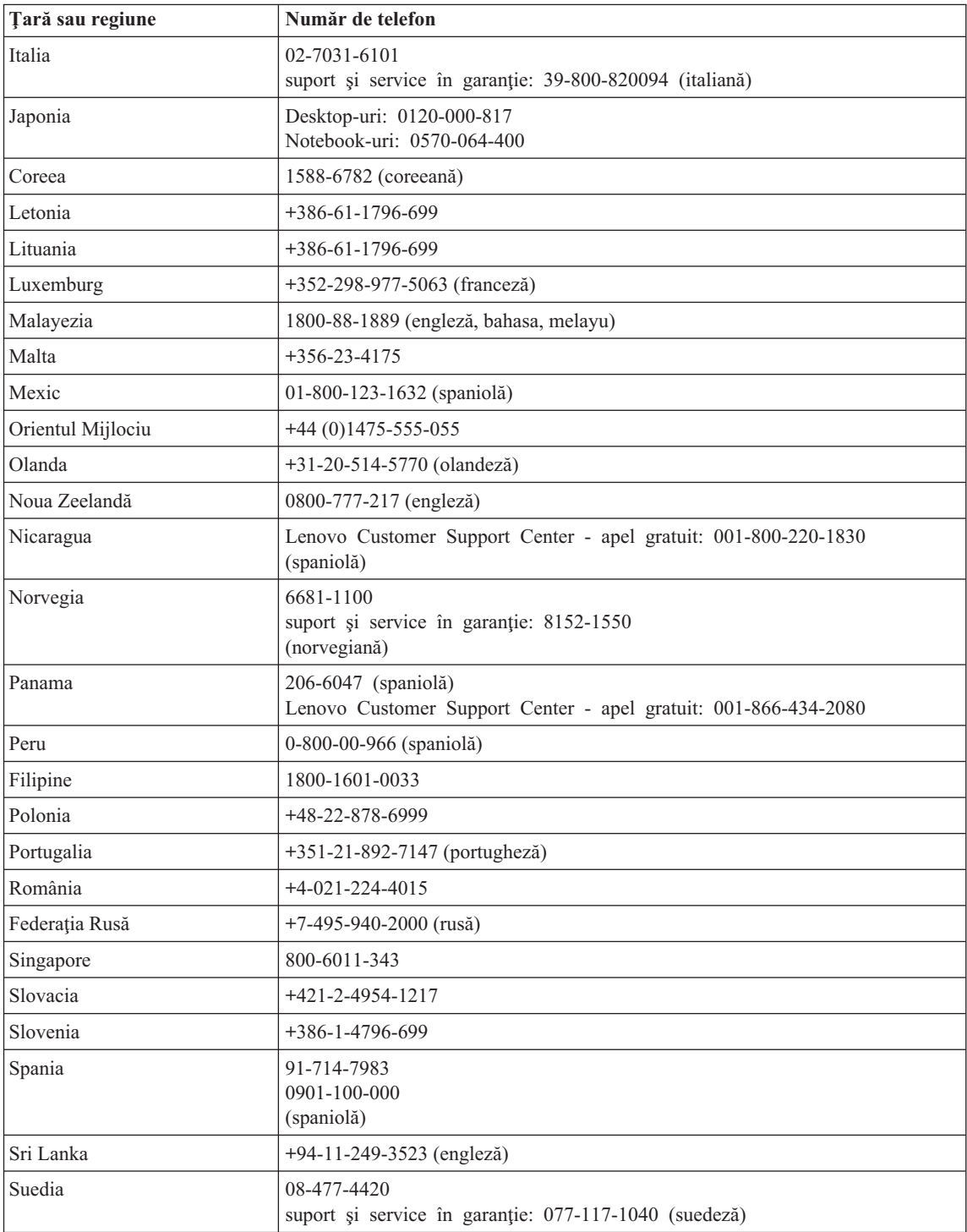

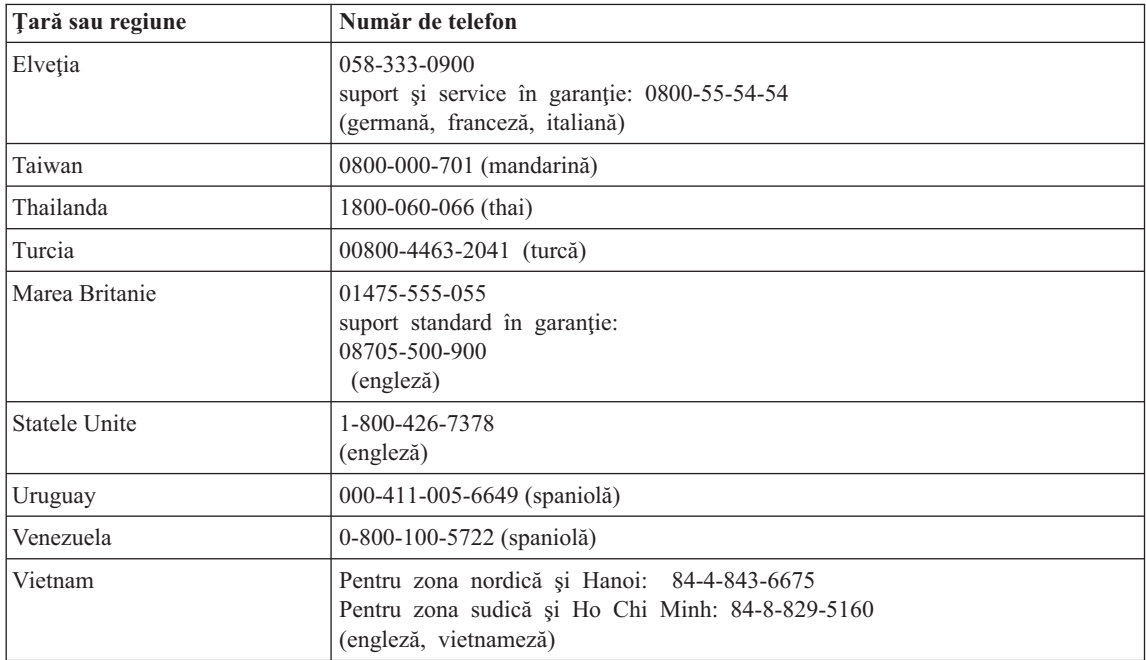

## <span id="page-46-0"></span>**Anexa B. Unităţile înlocuibile de client (CRU-uri)**

Pentru calculatorul dumneavoastră, următoarele componente sunt desemnate ca părți CRU (Customer Replaceable Unit - Unitate înlocuibilă de client).

Mai jos sunt prezentate CRU-urile şi documentaţia în care se află instrucţiunile de înlăturare/înlocuire.

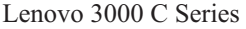

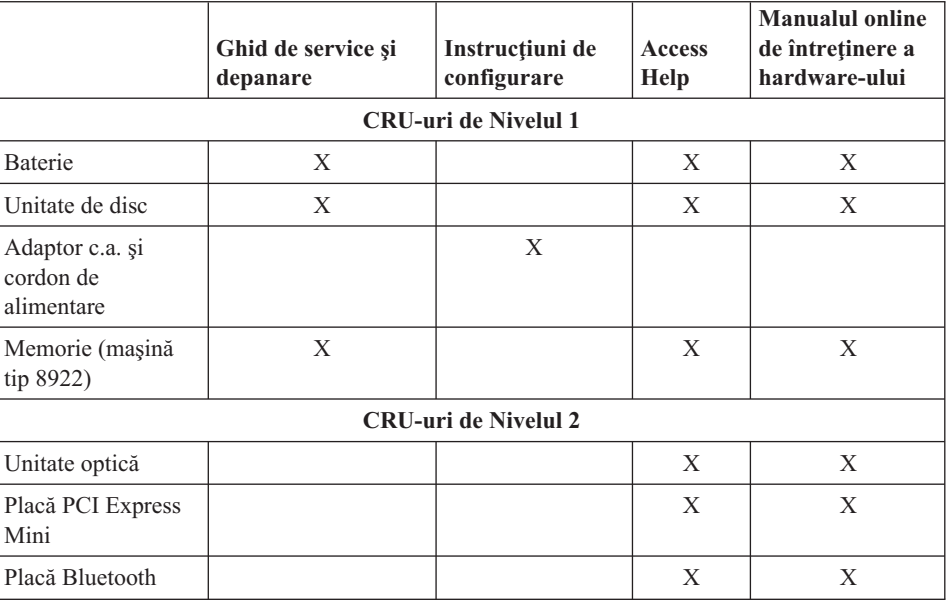

#### Lenovo 3000 N Series

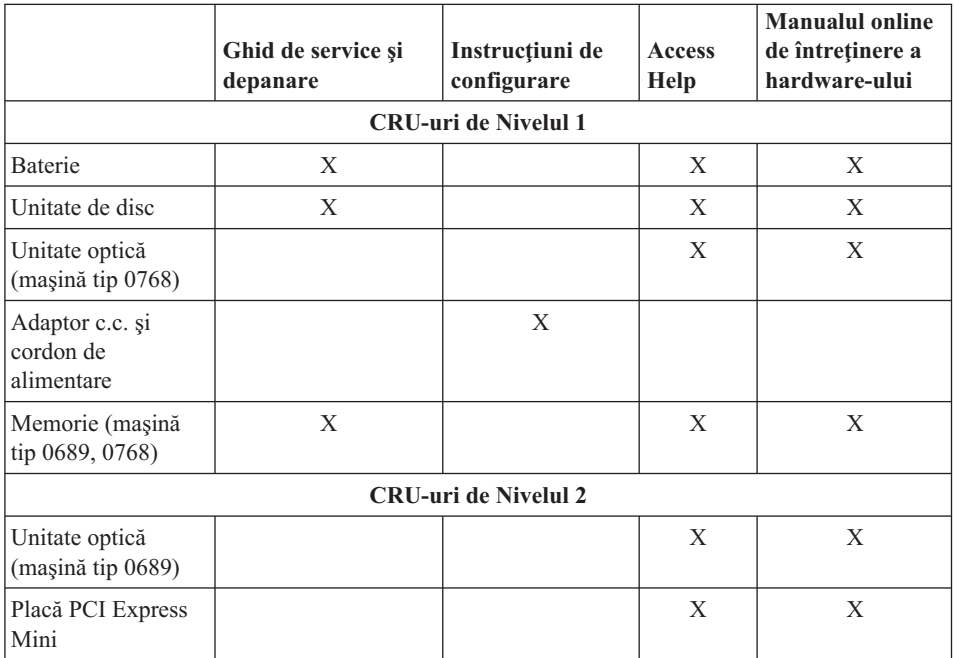

Puteţi găsi instrucţiuni pentru înlocuirea CRU-urilor în Access Help. Pentru a deschide Access Help, faceţi clic pe **Start**, mutaţi indicatorul la **All Programs** şi apoi la **Lenovo Care**. Faceţi clic pe **Access Help**

Dacă nu puteți ajunge la aceste instrucțiuni sau dacă întâmpinați dificultăți la înlocuirea unui CRU, puteti folosi una dintre resursele următoare:

- v Online Hardware Maintenance Manual, disponibil pe situl Web de suport http://www.lenovo.com/think/support/site.wss/document.do?lndocid =part-video
- v Customer Support Center. Pentru numărul de telefon al sediului Support Center din ţara sau regiunea dumneavoastră, vedeţi ["Numerele](#page-42-0) de telefon din toată lumea" la [pagina](#page-42-0) 35.

## <span id="page-48-0"></span>**Anexa C. Caracteristici şi specificaţii**

Pentru detalii despre fiecare parte componentă a calculatorului și funcția sa, vedeți "About your computer″ în ajutorul online Access Help.

## **Caracteristici**

#### **Procesor**

v Vedeţi proprietăţile de sistem ale calculatorului dumneavoastră. Pentru aceasta, faceţi clic dreapta pe pictograma My computer pe desktop şi selectaţi Properties din meniul derulant.

#### **Memorie**

v Memorie DRAM (dynamic random access memory) sincronă DDR (double data rate) II

#### **Dispozitivul de stocare**

• Unitate de disc de 2.5 inch

#### **Ecran**

Ecranul color utilizează tehnologia TFT:

- Dimensiune:  $15,4$  inch,  $15,0$  inch sau  $14,1$  inch, în functie de model
- Rezolutie:
	- $-$  LCD: Până la 1680-pe-1050, în functie de model
	- $-$  Monitor extern: Până la 1920-pe-1440 sau 2048-pe-1536, în functie de model
- Control strălucire
- v Cameră integrată (pe unele modele)

### **Tastatură**

- v Cititor de amprentă (pe unele modele)
- v cu 84, 85 sau 89 de taste
- Touch pad
- Taste functionale Fn
- Buton Lenovo Care
- v Butoane de control volum

### **Interfaţă**

- Conector monitor extern
- Conector S-Video
- Mufă căști stereo
- Mufă microfon
- v 4 conectori USB (Universal Serial Bus)
- Conector de telefon RJ11

## <span id="page-49-0"></span>*Caracteristici*

- Conector Ethernet RJ45
- IEEE1394

### **Slot PC Card**

• PC Card Tip II

### **Unitate optică**

• Unitate CD-ROM, DVD-ROM, Combo sau Multi, în funcție de model.

### **Caracteristici pentru comunicaţie fără fir**

v LAN fără fir integrat sau *Bluetooth* (pe unele modele)

### **Cititor mediu de stocare digital**

v Slot mediu de stocare digital 5-în-1 (Placă SD, MMC, Memory Stick, xD-Picture Card, Memory Stick Pro)

## **Specificaţii**

### **Dimensiune**

- Model de ecran de 14,1 inch
	- $-$  Lătime: 339 mm
	- Adâncime: 257 mm sau 277 mm
	- $-$  Înăltime: 30,3 la 37,7 mm
- Model de ecran de 15,0 inch
	- $-$  Lătime: 332 mm
	- Adâncime: 269 mm
	- $-$  Înăltime: 28,1 la 33 mm
- Model de ecran de 15,4 inch
	- Lăţime: 360 mm
	- Adâncime: 267 mm sau 287 mm
	- $-$  Înălțime: 31,4 la 38,6 mm

### **Mediu**

- v Altitudine maximă fără presurizare: 3048 m (10000 ft)
- Temperatura
	- La altitudini până la 2438 m (8000 ft)
		- Functionare fără dischetă:  $5^{\circ}$  până la  $35^{\circ}$ C (41° până la  $95^{\circ}$ F)
		- Functionare cu dischetă:  $10^{\circ}$  până la  $35^{\circ}$ C ( $50^{\circ}$  până la  $95^{\circ}$ F)
		- Neoperational:  $5^{\circ}$  până la 43°C (41° până la 109°F)
	- La altitudine peste 2438 m (8000 ft)
		- Temperatura maximă de funcţionare: 31,3°C (88° F)

**Notă:** Când încărcaţi acumulatorul, temperatura acestuia trebuie să fie de cel puţin 10°C (50°F).

• Umiditate relativă:

- Funcţionare fără disc în unitate: 8% până la 95%
- Funcţionare cu disc în unitate: 8% până la 80%

#### **Căldura degajată**

- v Maxim 90 W (307 Btu/oră) pentru Discrete Graphics Model
- Maxim 65 W (222 Btu/oră) pentru Integrated Graphics Model

### **Sursa de alimentare (adaptor c.a.)**

- v Intrare sinusoidală de la 50 până la 60 Hz
- Valorile de intrare pentru adaptorul c.a.: 100-240 V c.a., 50-60 Hz

#### **Acumulator**

- v Ansamblu baterie cu ioni de litiu (Li-Ion)
	- Tensiune nominală: 10,8 V c.c.
	- Capacitate: 4,4 Ah, 4,8 Ah sau 6,6 Ah, în funcţie de model

#### **Durata bateriei**

v Folosiţi Power Meter din bara de task-uri pentru a vedea procentajul încărcării bateriei.

*Specificaţii*

## <span id="page-52-0"></span>**Anexa D. Observaţii**

### **Observaţii**

Este posibil ca Lenovo să nu ofere în toate ţările produsele, serviciile sau caracteristicile menționate în acest document. Luați legătura cu reprezentantul Lenovo local pentru informaţii despre produsele şi serviciile disponibile în zona dumneavoastră. Referirea la un produs, program sau serviciu Lenovo nu înseamnă că se afirmă sau că se sugerează faptul că poate fi folosit numai acel produs, program sau serviciu Lenovo. Poate fi folosit în loc orice produs, program sau serviciu care este echivalent din punct de vedere funcțional și care nu încalcă vreun drept de proprietate intelectuală al Lenovo. Însă este responsabilitatea utilizatorului de a evalua şi verifica operarea unui alt produs, program sau serviciu.

Lenovo poate avea brevete sau aplicații în curs de brevetare care să acopere subiectele descrise în acest document. Oferirea acestui document nu vă conferă nici o licenţă cu privire la aceste patente. Puteţi trimite întrebări cu privire la licenţe, în scris, la:

*Lenovo (United States), Inc. 500 Park Offices Drive, Hwy. 54 Research Triangle Park, NC 27709 U.S.A. Attention: Lenovo Director of Licensing*

LENOVO GROUP LTD. OFERĂ ACEASTĂ PUBLICAŢIE "CA ATARE", FĂRĂ NICI UN FEL DE GARANŢIE, EXPRESĂ SAU IMPLICITĂ, INCLUZÂND, DAR FĂRĂ A SE LIMITA LA ELE, GARANŢIILE SUBÎNŢELESE DE NEÎNCĂLCARE A UNUI DREPT, DE VANDABILITATE SAU DE POTRIVIRE PENTRU UN ANUMIT SCOP. Deoarece unele jurisdictii nu permit renuntarea la garantiile exprese sau implicite în anumite tranzactii, este posibil ca această declarație să nu fie valabilă în cazul dumneavoastră.

Aceste informatii pot include inexactități tehnice sau erori tipografice. Se efectuează modificări periodice la informatiile incluse aici; aceste modificări vor fi încorporate în noi ediții ale publicației. Lenovo poate aduce îmbunătățiri și/sau modificări produsului (produselor) si/sau programului (programelor) descrise în această publicație în orice moment, fără notificare.

Produsele mentionate în acest document nu sunt destinate utilizării pentru implanturi sau alte aplicaţii medicale în care funcţionarea defectuoasă poate produce rănirea sau moartea unei persoane. Informațiile conținute în acest document nu afectează și nu modifică specificațiile și garanția produselor Lenovo. Nimic din ceea ce conține acest document nu reprezintă o licență expresă sau implicită sau o excepție privind drepturile de proprietate intelectuală ale Lenovo sau ale părților terțe. Toate informațiile conținute

<span id="page-53-0"></span>în acest document au fost obţinute în medii specifice şi sunt furnizate în scop ilustrativ. Rezultatele obtinute în alte medii de functionare pot fi diferite.

Lenovo poate utiliza sau distribui oricare dintre informatiile pe care le furnizati, în orice mod pe care îl consideră adecvat, fără ca aceasta să implice vreo obligatie pentru dumneavoastră.

Referirile din această publicaţie la situri Web non-Lenovo sunt făcute numai pentru a vă ajuta, fără ca prezenţa lor să însemne o susţinere acordată acelor situri Web. Materialele de pe siturile Web respective nu fac parte din materialele pentru acest produs Lenovo, iar utilizarea acestor situri Web se face pe propriul risc.

Toate datele referitoare la performanţă prezentate aici au fost determinate într-un mediu controlat. Ca urmare, rezultatele obţinute în alte medii de funcţionare pot fi diferite. Este posibil ca unele măsurători să fi fost făcute pe sisteme la nivel de dezvoltare şi nu se poate garanta că astfel de măsurători vor avea rezultate identice pe sistemele disponibile la nivel general. Mai mult, este posibil ca anumite rezultate să fi fost estimate prin extrapolare. Rezultatele reale pot fi diferite. Utilizatorii acestui document trebuie să verifice dacă datele sunt valabile pentru mediul lor de lucru specific.

### **Observaţie privind ieşirea pentru televizor**

Următoarea observaţie este valabilă în cazul modelelor pe care a fost instalată în fabrică o ieşire pentru televizor.

Acest produs încorporează tehnologie cu copyright, protejată prin brevete S.U.A. şi alte drepturi de proprietate intelectuală detinute de Macrovision Corporation și de altii. Folosirea acestei tehnologii de protectie a copyright-ului trebuie să fie autorizată de Macrovision Corporation şi poate avea ca scop numai vizionările la domiciliu sau alte vizionări limitate, cu excepția cazului în care autorizarea dată de Macrovision Corporation prevede altceva. Este interzisă reproducerea sau dezasamblarea.

### **Observaţii privind emisiile electronice**

Informaţiile următoare se referă la Lenovo 3000 C200, tipul de maşină 8922, şi Lenovo 3000 N100, tipul de maşină 0689 şi 0768.

## **Declaraţie privind FCC (Federal Communications Commission)**

Acest echipament a fost testat şi s-a constatat că respectă limitele pentru un dispozitiv digital din Clasa B, conform Părții 15 a Regulilor FCC. Aceste limite au fost impuse pentru a asigura o protectie rezonabilă împotriva interferentelor dăunătoare ale unei instalatii din locuință. Acest echipament generează, foloseste și poate radia energie sub formă de unde radio şi, dacă nu este instalat şi folosit conform instrucţiunilor, poate cauza interferențe dăunătoare comunicațiilor radio. Însă nu există nici o garanție că nu vor apărea interferențe într-o instalație particulară. Dacă acest echipament cauzează interferențe dăunătoare cu recepția undelor radio sau de televiziune, ceea ce se poate

<span id="page-54-0"></span>determina oprind și pornind echipamentul, utilizatorul este încurajat să încerce să remedieze interferenta prin una sau mai multe dintre următoarele măsuri:

- Reorientarea sau repozitionarea antenei de receptie.
- Mărirea distanței dintre echipament și receptor.
- v Conectarea echipamentului la o priză aflată pe un circuit diferit de cel al receptorului.
- v Consultarea unui dealer autorizat sau a unei reprezentant de service pentru ajutor.

Pentru a respecta limitele FCC privind emisia, trebuie să fie utilizate cabluri şi conectoare cu ecranare şi împământare corespunzătoare. Dealer-ii autorizaţi de Lenovo furnizează cabluri şi conectori care îndeplinesc aceste condiţii. Lenovo nu îşi asumă responsabilitatea pentru nici un fel de interferenţe provocate de folosirea altor cabluri sau conectori decât cele recomandate sau apărute ca urmare a modificărilor neautorizate ale acestui echipament. Modificările neautorizate pot anula autorizarea utilizatorului de a opera echipamentul.

Acest dispozitiv este conform Părţii 15 a Regulilor FCC. Operarea face subiectul următoarelor două condiții: (1) acest dispozitiv nu poate genera interferențe dăunătoare şi (2) acest dispozitiv trebuie să suporte orice interferenţă receptată, inclusiv interferențele ce pot determina o funcționare improprie.

Partea responsabilă:

Lenovo (United States) Inc. One Manhattanville Road Purchase, New York 10577 Telephone: (919) 254-0532

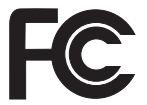

## **Declaraţie de conformitate cu nivelul de emisie Clasa B Industry Canada**

Acest aparat digital de clasă B este conform specificatiei canadiene ICES-003.

## **Avis de conformité à la réglementation d'Industrie Canada**

Cet appareil numérique de la classe B est conforme à la norme NMB-003 du Canada.

## **Declaraţie de conformitate cu directiva Comunităţii Europene**

Acest produs este în conformitate cu cerințele de protecție stipulate de Directiva 89/336/EEC a Consiliului Europei la aproximarea legilor statelor membre în legătură cu compatibilitatea din punct de vedere electromagnetic. Lenovo nu poate accepta responsabilitatea pentru nerespectarea normelor de protecţie ca urmare a unei modificări nerecomandate a produsului, inclusiv adaptarea unor plăci opţionale non-Lenovo.

Acest produs a fost testat şi s-a constatat că respectă limitele pentru echipamentele de tehnologia informației din Clasa B, conform CISPR 22/European Standard EN 55022. <span id="page-55-0"></span>Limitele pentru echipamentele din Clasa B au fost concepute pentru medii domestice obisnuite, astfel încât să asigure o protectie rezonabilă împotriva interferentelor cu dispozitivele de comunicații licențiate.

Este necesară folosirea unor cabluri și conectori ecranați și împământați corespunzător, pentru a reduce riscul interferenţelor cu comunicaţiile radio şi TV şi cu alte echipamente electrice şi electronice. Astfel de cabluri şi conectori puteţi obţine de la dealer-ii autorizaţi de Lenovo. Lenovo nu poate accepta responsabilitatea pentru interferenţele provocate de folosirea altor cabluri şi conectori decât cei recomandaţi.

## **Informaţii importante referitoare la Directiva Europeană 2002/96/EC**

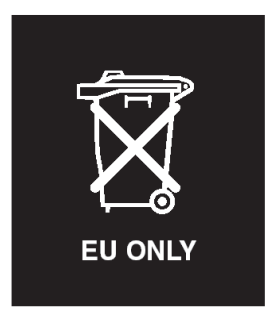

**Observatie:** Această marcă este valabilă numai pentru țările din Uniunea Europeană (UE) şi Norvegia. Acest aparat este etichetat conform Directivei Europene 2002/96/EC, referitoare la WEEE (waste electrical and electronic equipment). Directiva stabileşte cadrul de lucru pentru returnarea şi reciclarea aparatelor scoase din uz pe cuprinsul Uniunii Europene. Această etichetă se aplică diverselor aparate pentru a cere ca produsul respectiv să nu fie aruncat la gunoi la sfârșitul duratei de viață, ci să fie reciclat conform Directivei.

**Remarque:** Cette étiquette concerne uniquement les pays de l'Union européenne et la Norvège. Cet appareil porte une étiquette liée aux dispositions de la Directive 2002/96/CE du Conseil Européen relative aux déchets d'équipements électriques et électroniques (DEEE). Cette directive détermine les dispositions générales, applicables dans l'Union européenne, pour la récupération et le recyclage des équipements utilisés. Cette étiquette est apposée à différents produits pour signaler qu'ils ne doivent pas être jetés mais récupérés, selon les dispositions énoncées dans la directive.

注意: このマークは、EU 諸国およびノルウェーにおいてのみ適用されます。 。<br>器の回収とリサイクルの骨子を定めています。このラベルは、使用済み<br>になった時に指令に従って適正な処理をする必要があることを知らせる ために、種々の製品に貼られています。

## <span id="page-56-0"></span>**Oferta de software IBM Lotus**

**Despre ofertă:** Deoarece aţi cumpărat un calculator Lenovo şi îndepliniţi condiţiile cerute, primiţi o licenţă unică, limitată pentru clientul Lotus Notes® "independent" şi o licență unică pentru software-ul Lotus SmartSuite®. Aceste licențe vă dau dreptul să instalati și să folositi acest software pe noul dumneavoastră calculator Lenovo folosind una dintre următoarele optiuni:

- v **Mediul de stocare pentru acest software nu este inclus în această ofertă. Dacă nu aveţi deja mediul de stocare corespunzător cu software-ul Lotus Notes Client sau Lotus SmartSuite**, puteți să comandați un CD și să vă instalați software-ul pe calculator. Pentru informatii suplimentare, vedeti "Pentru a [comanda](#page-57-0) un CD" la [pagina](#page-57-0) 50.
- **Dacă deja aveti o copie licentiată a software-ului, aveti dreptul să faceti și să** folositi o copie suplimentară a software-ului pe care îl detineti.

**Despre IBM Lotus Notes:** Cu clientul independent Notes cu utilizare limitată, vă puteti integra cele mai valoroase mesaje şi resursele de colaborare şi PIM (personal information management) — cum ar fi e-mail-ul, calendarul, lista cu sarcini — având posibilitatea să le accesati în timp ce sunteti conectat sau deconectat de la retea. Licenta independentă nu include dreptul de a accesa serverele IBM Lotus Domino; însă această licentă poate fi extinsă la o licentă Notes completă, cu un pret redus. Pentru informații suplimentare, vizitati http://www.lotus.com/notes.

**Despre IBM Lotus SmartSuite:** Lotus SmartSuite contine aplicatii puternice cu caracteristici pentru economisirea timpului, care vă ajută în activitate şi vă ghidează în executarea sarcinilor.

- Lotus Word Pro $^{\circledR}$  Procesor de text
- Lotus  $1-2-3$ <sup>®</sup> Foaie de calcul
- Lotus Freelance Graphics  $^{\circledR}$  Grafică de prezentare
- Lotus Approach  $\infty$  Bază de date
- Lotus Organizer  $\infty$  Manager pentru timp, contacte și informații
- Lotus FastSite  $\infty -$  Aplicatie pentru publicarea pe Web
- v Lotus SmartCenter Manager pentru informaţii prin Internet

**Suport pentru clienți:** Pentru numerele de telefon și informații privind asistența oferită la instalarea inițială a software-ului, vizitați http://www.lenovo.com/support. Pentru a cumpăra servicii de asistenţă tehnică suplimentare, vizitaţi http://www.lotus.com/ passport.

**Acord internaţional de licenţă pentru program:** Software-ul pentru care primiţi licența prin această ofertă nu include modernizările de software sau asistența tehnică și se supune termenilor şi condiţiilor din contractul IBM International Program License Agreement (IPLA) care îl însoţeşte. Folosind programele Lotus SmartSuite şi Lotus Notes din această ofertă, înseamnă că acceptaţi termenii menţionaţi în ofertă şi în IPLA. Pentru informații suplimentare privind IBM IPLA, vizitați http://www.ibm.com/ software/sla/sladb.nsf. Aceste programe nu pot fi revândute.

<span id="page-57-0"></span>**Dovada dreptului de utilizare:** Trebuie să păstrati dovada achizitionării calculatorului Lenovo şi documentul ofertei, ca dovadă a dreptului de utilizare.

### **Cumpărarea actualizărilor, a licenţelor suplimentare şi a asistenţei tehnice**

Modernizările de software și asistența tehnică pot fi obținute contra cost prin programul IBM Passport Advantage®. Pentru informaţii despre cumpărarea licenţelor suplimentare pentru Notes, SmartSuite sau alte produse Lotus®, vizitaţi http://www.ibm.com or http://www.lotus.com/passport.

#### **Pentru a comanda un CD:**

**Important:** Ca urmare a acestei oferte, puteţi comanda un mediu de stocare CD per licență. Va trebui să furnizați numărul de serie (alcătuit din 7 cifre) al calculatorului Lenovo pe care l-aţi cumpărat. CD-ul este oferit gratuit; pot apărea însă cheltuieli impuse de legislaţia locală privind transportul şi diverse taxe. Vă rugăm să luaţi în considerare un interval de 10-20 de zile lucrătoare de la primirea cererii şi până la livrare.

**–În S.U.A. sau Canada:** Sunati la 800-690-3899 **–În ţările din America Latină:** Prin Internet: http://smartsuite.modusmedia.com Adresă de poştă: IBM - Lotus Notes and SmartSuite Program Modus Media International 501 Innovation Avenue Morrisville, NC, USA 27560 Fax: 919-405-4495 Pentru întrebări despre o comandă, contactați: smartsuite\_ibm@modusmedia.com **–În ţările din Europa:** Prin Internet: http://ibm.modusmedia.co.uk Adresă de poştă: IBM - Lotus Notes and SmartSuite Program P.O. Box 3118 Cumbernauld, Scotland, G68 9JX Pentru întrebări despre o comandă, contactați: ibm\_smartsuite@modusmedia.com **–În ţările din Asia/Pacific:** Prin Internet: http://smartsuite.modusmedia.com Adresă de poştă: IBM - Lotus Notes and SmartSuite Program Modus Media International eFulfillment Solution Center 750 Chai Chee Road #03-10/14, Technopark at Chai Chee, Singapore 469000

Fax: +65 6448 5830 Pentru întrebări despre o comandă, contactaţi: Smartsuiteapac@modusmedia.com

## <span id="page-58-0"></span>**Mărci comerciale**

Următorii termeni sunt mărci comerciale deţinute de Lenovo în Statele Unite, în alte ţări sau ambele:

Lenovo Lenovo Care Rescue and Recovery ThinkVantage

Următorii termeni sunt mărci comerciale deţinute de International Business Machines Corporation în Statele Unite, în alte ţări sau ambele:

IBM Lotus Lotus 1-2-3 Lotus Approach Lotus FastSite Lotus Freelance Graphics Lotus Notes Lotus Organizer Lotus SmartCenter Lotus SmartSuite Lotus Word Pro

Microsoft şi Windows sunt mărci comerciale deţinute de Microsoft Corporation în Statele Unite, în alte ţări sau ambele.

Alte nume de companii, de produse sau de servicii pot fi mărcile comerciale sau mărcile de serviciu ale altora.

## <span id="page-60-0"></span>**Index**

## **A**

[Access](#page-8-0) Help 1, [8,](#page-15-0) [10,](#page-17-0) [19,](#page-26-0) [39](#page-46-0) ajutor pe tot [globul](#page-38-0) 31 prin [telefon](#page-36-0) 29 prin [Web](#page-36-0) 29 şi [service](#page-36-0) 29

## **B**

baterie [înlocuire](#page-28-0) 21 [probleme](#page-23-0) 16

## **C**

[caracteristici](#page-48-0) 41 cititor de [amprentă](#page-48-0) 41 [îngrijire](#page-13-0) 6 probleme [autentificare](#page-25-0) 18 CRU (Customer Replaceable Unit) listă părți 39 curăţarea [calculatorului](#page-14-0) 7

## **D**

[depanare](#page-17-0) 10 disc [modernizare](#page-30-0) 23, [25](#page-32-0) [probleme](#page-24-0) 17

## **E**

ecran [calculator](#page-22-0) 15 erori fără [mesaje](#page-20-0) 13

## **Î**

[înlocuire,](#page-28-0) baterie 21

## **L**

[Lenovo](#page-46-0) Care 39 [buton](#page-8-0) 1, [17,](#page-24-0) [19,](#page-26-0) [25,](#page-32-0) [41](#page-48-0) lista cu ordinea de [prioritate](#page-25-0) pentru [boot](#page-25-0) 18

## **M**

[mediu](#page-10-0) 3 [mesaje](#page-17-0) de eroare 10 [modernizare](#page-30-0) unitate de stocare 23, [25](#page-32-0)

## **P**

parolă [probleme](#page-21-0) 14 [setare](#page-11-0) 4

© Copyright Lenovo 2006 **53**

[PC-Doctor](#page-17-0) pentru Windows 10 [problema](#page-24-0) privind pornirea 17 probleme [baterie](#page-23-0) 16 cititor de [amprentă](#page-25-0) 18 [depanare](#page-17-0) 10 [diagnoză](#page-17-0) 10 [disc](#page-24-0) 17 ecran [calculator](#page-22-0) 15 gestiune [alimentare](#page-21-0) 14 [hibernare](#page-21-0) 14 [parolă](#page-21-0) 14 [pornire](#page-24-0) 17 [tastatură](#page-21-0) 14 [veghe](#page-21-0) 14 [probleme](#page-21-0) cu tastatura 14 [probleme](#page-17-0) de diagnoză 10 [probleme](#page-21-0) de hibernare 14 [probleme](#page-21-0) de veghe 14

## **R**

[recuperare](#page-26-0) software preinstalat 19 Rescue and [Recovery](#page-26-0) 19

## **S**

specificatii 42 sugestii [importante](#page-10-0) 3 sugestii, [importante](#page-10-0) 3

## **T**

[telefon,](#page-36-0) ajutor prin 29 transportarea [calculatorului](#page-11-0) 4

## **W**

Web, [ajutor](#page-36-0) prin 29

Număr parte: 41W7835

Tipărit în China

(1P) P/N: 41W7835

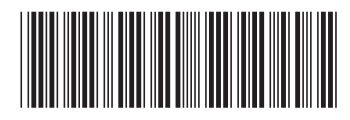